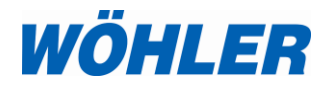

**DE Bedienungsanleitung CO2-Datenlogger**

**EN**

**Operating manual CO<sup>2</sup> Logger**

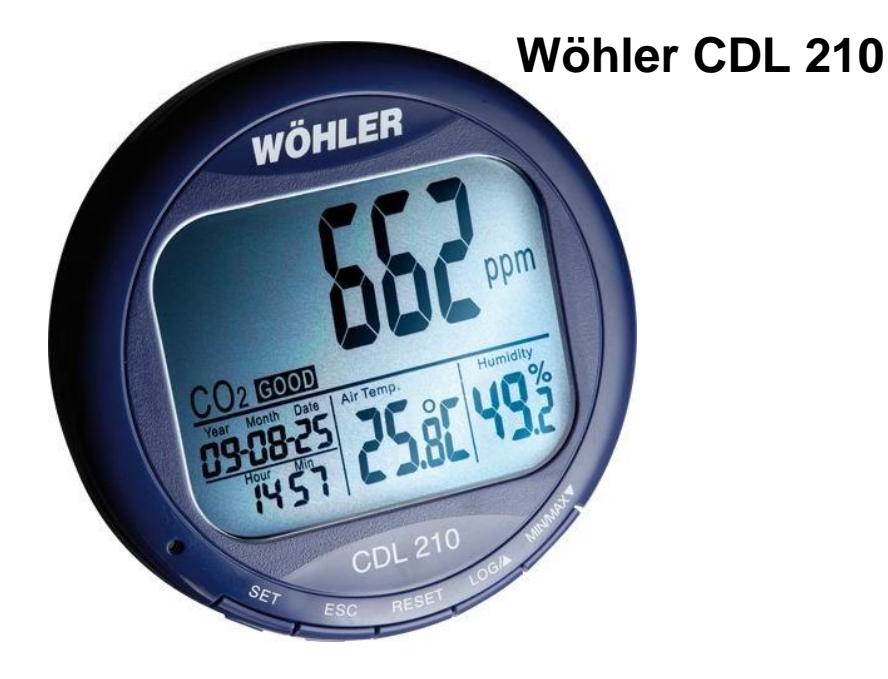

.

# **Inhalt**

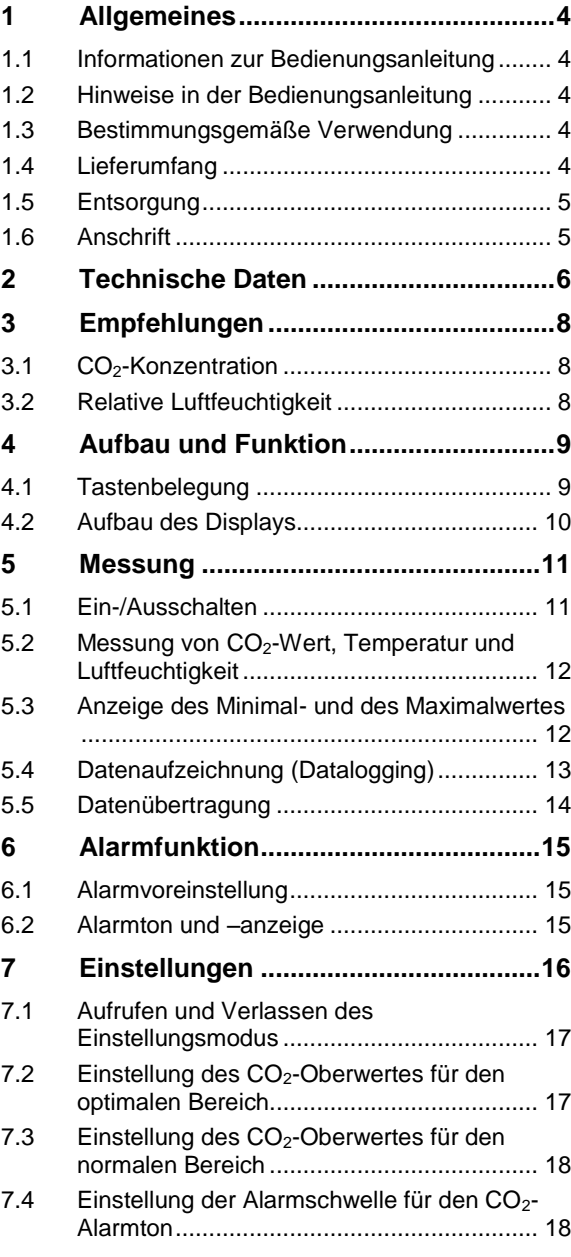

#### Inhalt

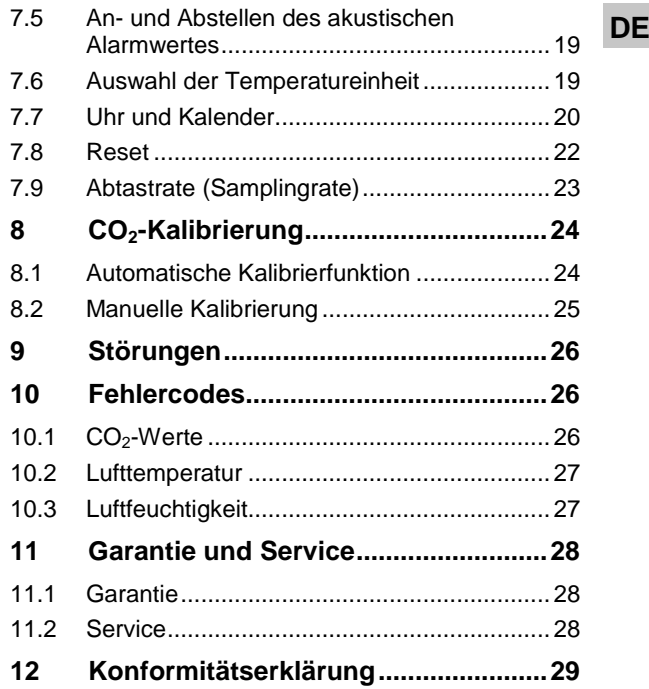

# <span id="page-3-0"></span>**1 Allgemeines**

<span id="page-3-2"></span><span id="page-3-1"></span>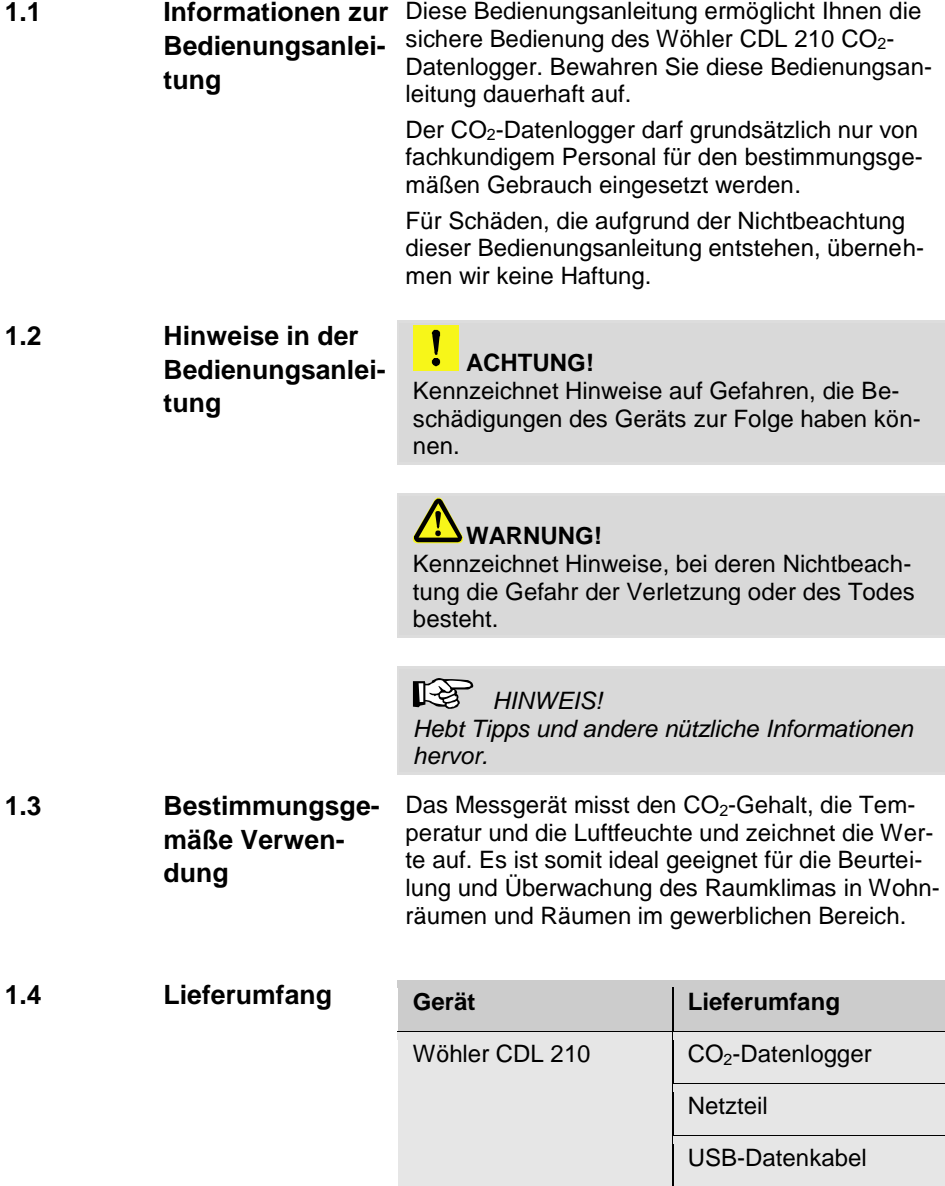

<span id="page-3-4"></span><span id="page-3-3"></span>PC-Software

#### <span id="page-4-0"></span>**1.5 Entsorgung**

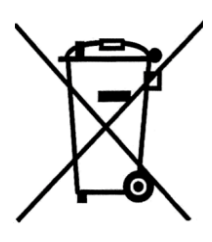

Elektronische Geräte dürfen nicht im Hausmüll entsorgt werden, sondern müssen gemäß den geltenden Umweltvorschriften entsorgt werden.

Schadhafte Akkus gelten als Sondermüll und müssen zur Entsorgung in den vorgesehenen Sammelstellen abgegeben werden.

#### <span id="page-4-1"></span>**1.6 Anschrift Wöhler Messgeräte Kehrgeräte GmbH**

Schützenstr. 41 33181 Bad Wünnenberg Tel.: +49 2953 73-100 Fax: +49 2953 73-96100 E-Mail: info@woehler.de

**DE**

## <span id="page-5-0"></span>**2 Technische Daten**

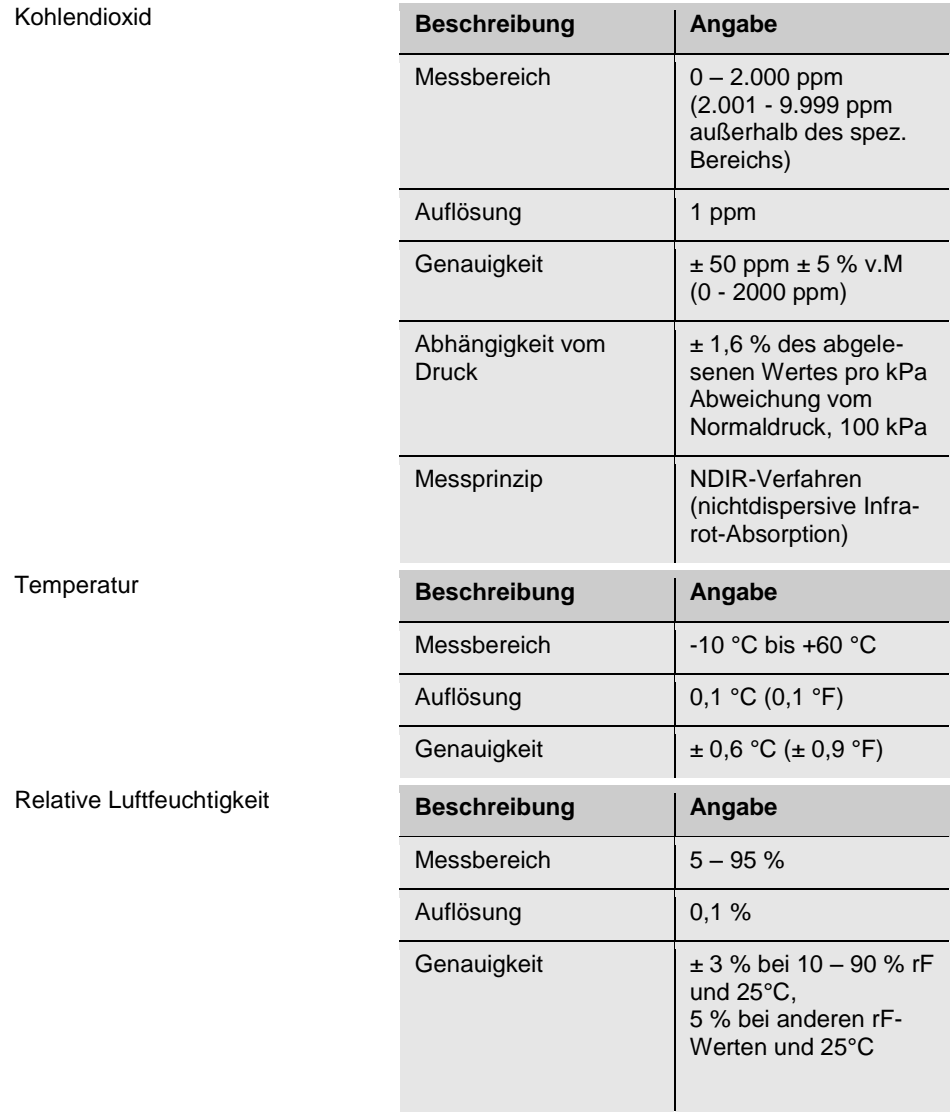

**Allgemeine technische Daten** 

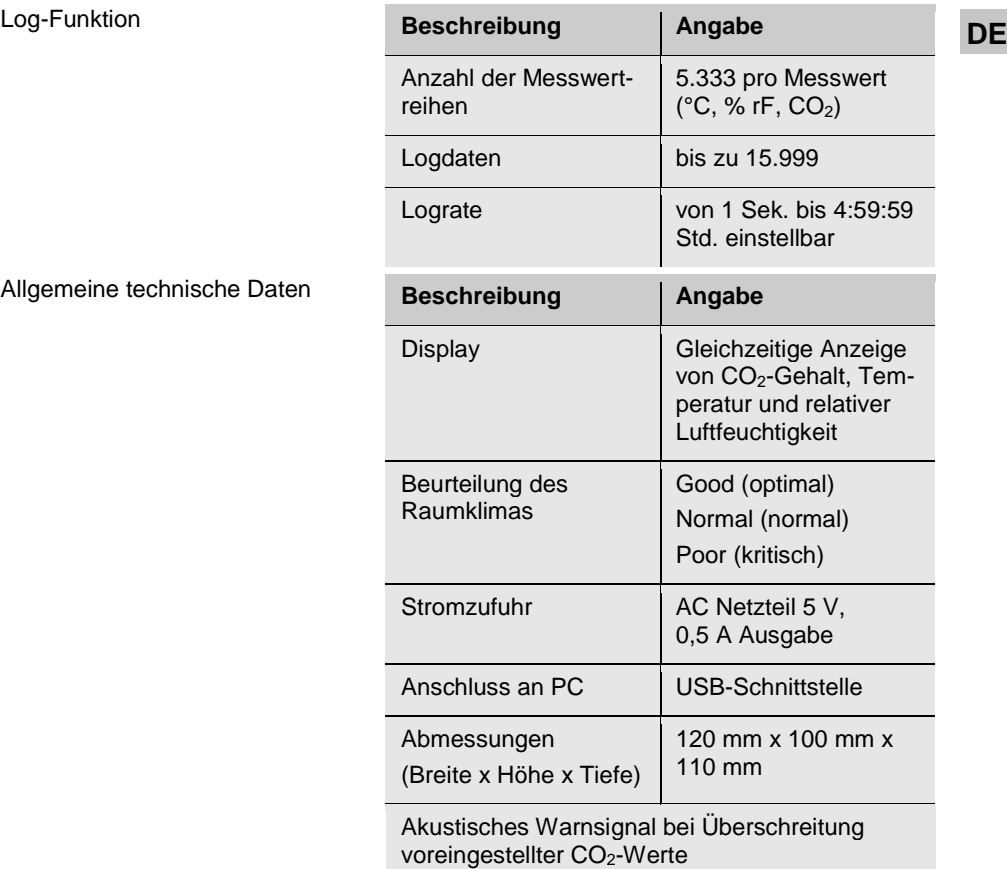

## <span id="page-7-0"></span>**3 Empfehlungen**

Die hier aufgeführten Empfehlungen sind den Technischen Regeln für Arbeitsstätten ASR A 3.6 entnommen.

#### <span id="page-7-1"></span>**3.1 CO2-Konzentration**

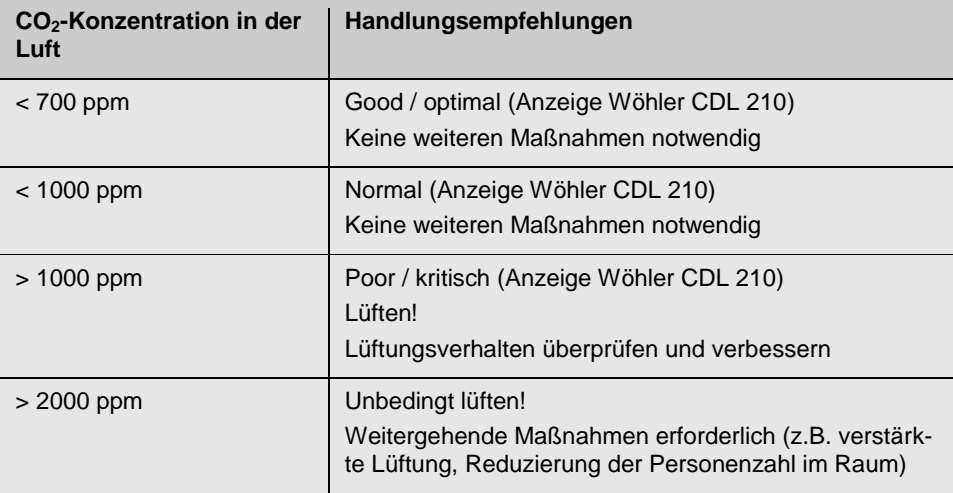

#### <span id="page-7-2"></span>**3.2 Relative Luftfeuchtigkeit**

Die relative Feuchte der Luft ist abhängig von der Temperatur. Folgende Obergrenzen für die Luftfeuchte sollten nicht überschritten werden:

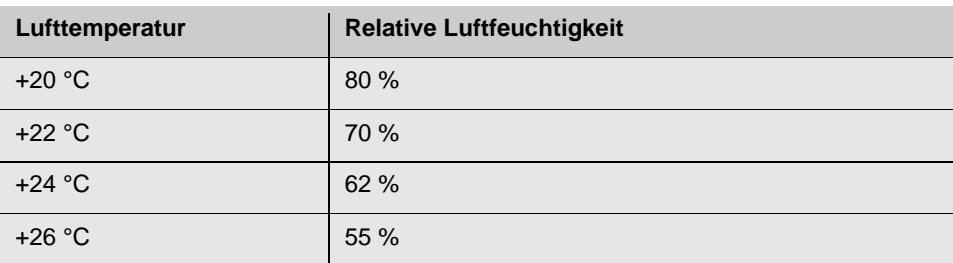

# <span id="page-8-0"></span>**DE 4 Aufbau und Funktion**

## <span id="page-8-1"></span>**4.1 Tastenbelegung**

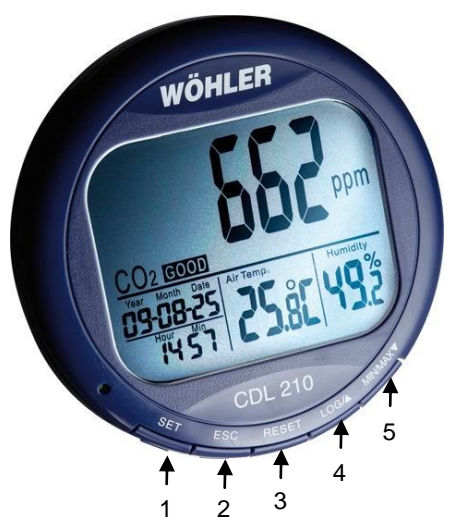

*Abb. 1: Geräteteile*

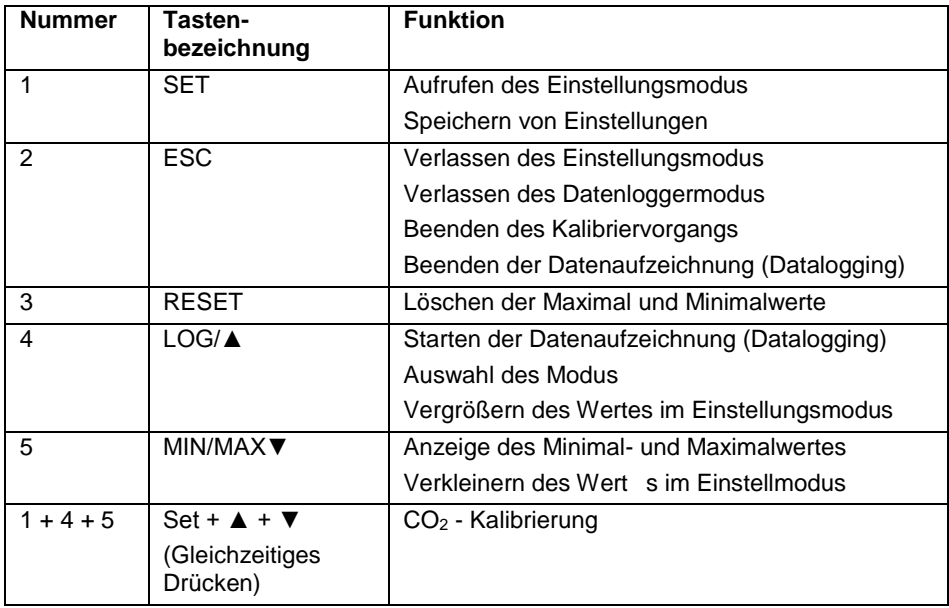

#### Aufbau und Funktion

#### <span id="page-9-0"></span>**4.2 Aufbau des Displays**

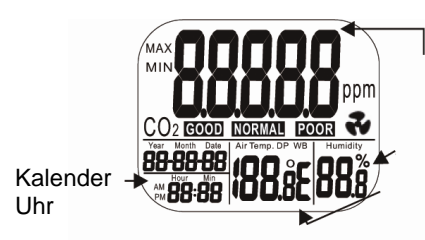

CO2-Konzentration in ppm

Relative Luftfeuchtigkeit in %

Lufttemperatur in °C oder °F

*Abb. 2: Display Detailansicht*

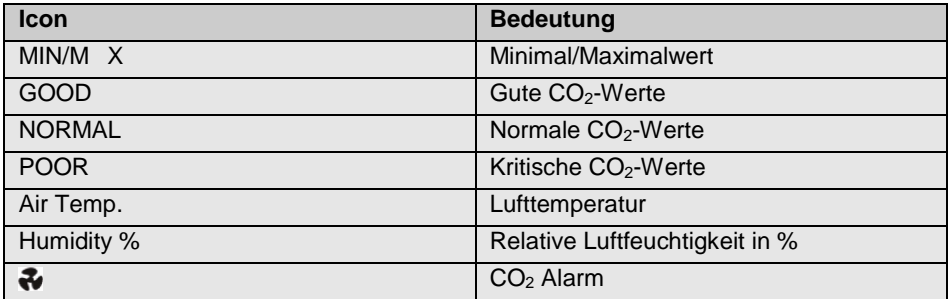

# <span id="page-10-0"></span>**DE 5 Messung**

#### <span id="page-10-1"></span>**5.1 Ein-/Ausschalten**

#### **ACHTUNG!**

Kalibrieren Sie das Gerät vor der ersten Inbetriebnahme einmal mit Frischluft, siehe Kapite[l 8.](#page-23-0)

Schließen Sie das Netzteil über die Buchse auf der Rückseite (DC power) an den Wöhler CDL 210 und verbinden Sie es mit dem Netz. Sobald Strom zugeführt wird, schaltet sich das Gerät automatisch ein. Es ertönt ein kurzes Piepen und die Messwerte erscheinen im Display.

## **ACHTUNG!**

Bei zu hoher oder zu niedriger Voltzahl erscheint "bAT" im Display und die Anzeige blinkt (siehe Punk[t 9](#page-25-0) "Störungen").

# **WARNUNG!**

**Lebensgefahr durch elektrischen Strom!**

Netzstecker nie mit nassen Händen anfassen!

Netzteil von Feuchtigkeit fernhalten!

Netzteil nicht am Kabel aus der Steckdose ziehen, es könnte reißen!

Netzteil nur betreiben, wenn die auf dem Typenschild angegebene elektrische Spannung mit der der Steckdose übereinstimmt!

Im Display erscheint das Hauptmenü mit dem aktuellen CO<sub>2</sub>-Wert, der Temperatur, der Luftfeuchte, dem Datum und der Uhrzeit. Außerdem ist eine Beurteilung des Raumklimas zu sehen (gut, normal oder schlecht), siehe [Abb. 3.](#page-10-2)

<span id="page-10-2"></span>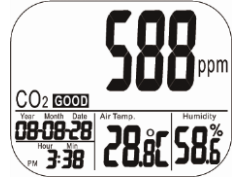

*Abb. 3: Display nach dem Einschalten*

<span id="page-11-0"></span>**5.2 Messung von CO2-Wert, Temperatur und Luftfeuchtigkeit**

Nach dem Einschalten beginnt das Gerät sofort zu messen. Die Anzeige wird jede Sekunde aktualisiert.

Bei einem Umgebungswechsel (z.B. von einer Umgebung mit niedriger Temperatur in eine Umgebung mit hoher Temperatur) dauert es 2 Minuten, bis der korrekte CO<sub>2</sub>-Wert und der korrekte Temperaturwert angezeigt werden. Nach 10 Minuten wird der korrekte Wert für die relative Luftfeuchte angezeigt.

#### $\mathbb{R}$ *HINWEIS!*

*Auch die Atmung kann den CO2-Gehalt in der Luft beeinflussen, daher sollten das Gerät nicht in Kopfhöhe aufgestellt werden.*

- <span id="page-11-1"></span>**5.3 Anzeige des Minimal- und des Maximalwertes**
- Drücken Sie im Hauptmenü die MIN/MAX▼- Taste. Im Hauptdisplay werden die Minimalund Maximalwerte des CO<sub>2</sub>-Wertes und im den unteren Displays diejenigen der Lufttemperatur sowie der Luftfeuchtigkeit angezeigt.
- **MIN**  $CO<sub>2</sub>$  (GOO)

*Abb. 4: Anzeige der Minimalwerte*

 Bei zweimaligem Drücken der MIN/MAX▼- Taste wird zunächst der Mininalwert und anschließend der Maximalwert angezeigt. Beim dritten Drücken der Taste kehrt das Gerät in den normalen Messmodus zurück.

Um die gespeicherten Minimal-/Maximalwerte zu löschen, halten Sie die RESET-Taste mehr als eine Sekunde lang gedrückt. Das Gerät ermittelt die Minimal-/Maximalwerte anschließend neu.

#### LQ 1 *HINWEIS!*

*Das Gerät kann sich dabei sowohl im normalen Messmodus als auch im MIN\_/MAX-Modus befinden.* 

<span id="page-12-0"></span>**5.4 Datenaufzeich-** Für die Langzeitüberwachung kann der Wöhler **DE**<br>CDL 210 CO<sub>2</sub>-Werte Temperatur- und Feuchtig- **DE nung (Datalogging)** CDL 210 CO2-Werte, Temperatur- und Feuchtigkeitswerte aufzeichnen (bis zu 16 000) Daten.

Die Lograte kann vom Nutzer von 1 Sekunde bis zu 4:59:59 Stunden vorgegeben werden. Die entsprechenden Einstellungen werden in Kapitel [7.9,](#page-22-0) "Einstellung der Abtastrate" erklärt.

 Zum Starten der Datenaufzeichnung halten Sie die LOG/▲-Taste im normalen Messmodus zwei Sekunden lang gedrückt.

Die grüne LED-Leuchte blinkt während der Datenaufzeichnung. Im Hauptdisplay erscheinen abwechselnd der aktuelle CO2-Wert und die Anzeige "rEC". In den unteren Displayfeldern werden weiterhin die aktuelle Temperatur, die Feuchtigkeit und die Uhrzeit angezeigt.

 Zum Beenden der Datenaufzeichnung halten Sie die ESC-Taste zwei Sekunden lang gedrückt.

Die grüne LED-Leuchte hört auf zu blinken. Im Hauptdisplay erscheinen abwechselnd der aktuelle CO<sub>2</sub>-Wert und die Anzeige "End".

 Zum Verlassen des Log-Modus halten Sie die ESC-Taste nochmals zwei Sekunden lang gedrückt. Das Gerät wechselt nun in den normalen Messmodus.

#### **IRS HINWEIS!**

*Während der Datenaufzeichnung werden weiterhin die Minimal- und Maximalwerte gespeichert.*

#### LAS 1 *HINWEIS!*

*Während eines Stromausfalls werden keine Messwerte aufgezeichnet. Jedoch wird der gestartete Loggervorgang nach dem Stromausfall fortgesetzt, da die Uhr auch bei Stromausfall weiterläuft (vgl. Hinweis Kap[. 7.7\)](#page-19-0). In der Grafik der PC Software entsteht daher für die Zeit des Stromausfalls eine Lücke.*

Die gespeicherten Daten bleiben auch dann erhalten, wenn das Gerät ohne Stromzufuhr ist.

### **ACHTUNG!**

Sobald der Benutzer einen neuen Logvorgang startet, werden die gespeicherten Daten gelöscht! Es ist nicht möglich, die Daten auf andere Art aus dem Speicher des Wöhler CDL 210 zu löschen.

 Um die Daten zu speichern, importieren Sie sie vor dem Starten eines neuen Logvorgangs in die im Lieferumfang enthaltene Raumklima-Software (Befehl "Daten auslesen"), vgl. Bedienungsanleitung Raumklima-Software.

<span id="page-13-0"></span>

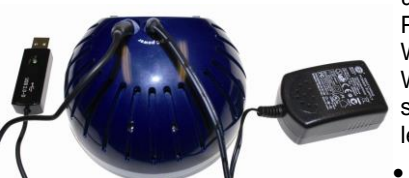

*Abb. 5: Anschluss von Netzteil und Datenübertragungskabel auf der Geräterückseite*

**5.5 Datenübertragung** Die aufgezeichneten Daten können anschließend

über das mitgelieferte USB-Datenkabel auf den PC übertragen und dort mit der PC-Software Wöhler CDL 210 ausgewertet werden. Auf diesem Wege lassen sich Analysen zum Raumklima erstellen (Unbehaglichkeitsanalysen, Feuchteprobleme etc.).

- Stecken Sie dazu den Stecker des Datenkabels auf der Geräterückseite ein
- Stecken Sie den USB-Stecker des Datenkabels in die USB-Schnittstelle des PC.

#### **ACHTUNG!**

Das Wöhler CDL 210 muss während der Datenübertragung an das Stromnetz angeschlossen sein.

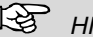

## **LES HINWEIS!**

*Informationen zur Übertragung der Daten auf den PC und zur Nutzung der Software erhalten Sie in der Bedienungsanleitung PC Software Wöhler CDL 210 (Art. Nr. 22413), die auf der Software-CD geliefert wird.*

*Informationen zur Installation und Inbetriebnahme des USB-Treibers finden Sie in der mitgelieferten Bedienungsanleitung USB Übertragungskabel (Art. Nr. 22354).*

*Alle Bedienungsanleitungen stehen ebenfalls im Internet als Download zur Verfügung (www.woehler.de).*

## <span id="page-14-0"></span>**DE 6 Alarmfunktion**

<span id="page-14-1"></span>**6.1 Alarmvoreinstellung** Der Nutzer kann zwei Alarmgrenzen für den CO<sub>2</sub>-Gehalt einstellen:

> 1. Obergrenze, bei deren Überschreitung eine Belüftung notwendig ist.

2. Untergrenze, bei der die Lüftung abzustellen ist.

- Nehmen Sie die Einstellungen gemäß Punkt [7.4](#page-17-1) dieser Bedienungsanleitung vor.
- Sobald der gemessene CO<sub>2</sub>-Gehalt einen voreingestellten Wert überschreitet, ertönt ein Alarmton (80 dB) und ein Ventilator-Icon blinkt im Display .
	- Zum Stoppen des Alarmtons drücken Sie eine beliebige Taste. Der Ventilator-Icon blinkt weiter im Display.

Der Alarmton stoppt automatisch, sobald der CO<sub>2</sub>-Gehalt unter den unteren Wert fällt.

 Halten Sie die RESET-Taste länger als eine Sekunde lang gedrückt, um den Alarmton nach dem Abschalten wieder zu aktivieren.

Der Alarmton wird automatisch aktiviert, wenn der CO2-Wert unter die Untergrenze fällt und dann wieder über die Obergrenze steigt.

<span id="page-14-2"></span>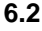

**6.2 Alarmton und – anzeige**

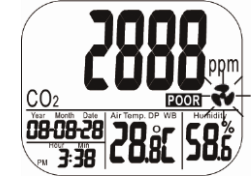

*Abb. 6: Anzeige bei Alarm*

## <span id="page-15-0"></span>**7 Einstellungen**

Das Gerät verfügt über unterschiedliche Modi, in denen verschiedene Parameter voreingestellt werden können.

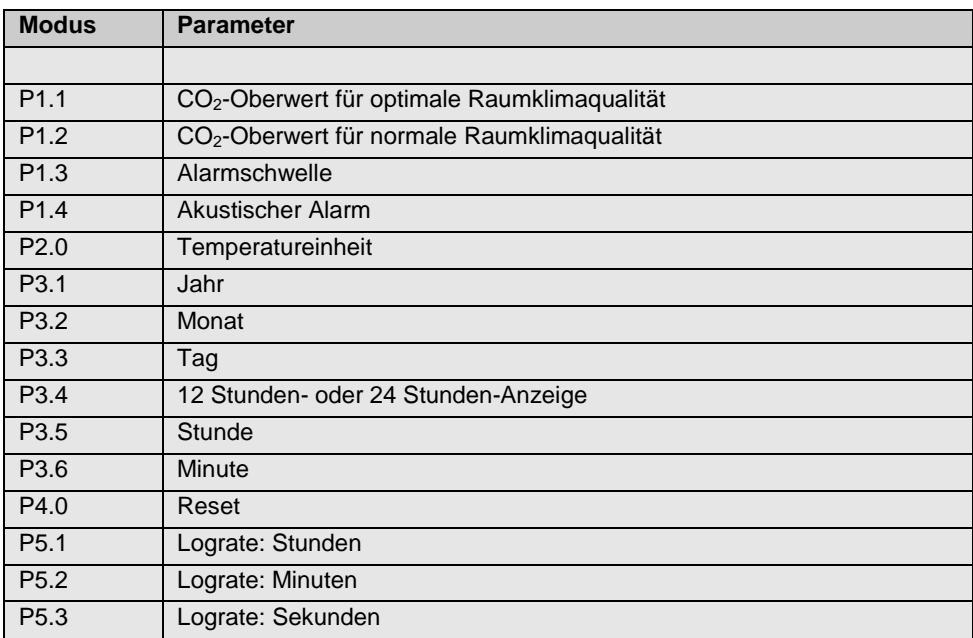

Mit der Set-Taste (3 Sekunden gedrückt halten) gelangen Sie in den Einstellmodus. Mit der Log-Taste schalten Sie von P1.0 zu P2.0 etc. und mit der Set-Taste schalten Sie von P1.1 zu P1.2 etc. Eine detaillierte Beschreibung der Einstellmöglichkeiten finden Sie in den folgenden Kapiteln 6.1 bis 6.8.

- <span id="page-16-0"></span>**lassen des Einstellungsmodus**
- **7.1 <b>Aufrufen und Ver-** Um in den Einstellungsmodus zu gelangen, **DE**<br>**Legeen des Ein** balten Sie die SET-Taste im normalen Mess. **DE** halten Sie die SET-Taste im normalen Messmodus 3 Sekunden lang gedrückt.
	- Um den Einstellungsmodus zu verlassen, drücken Sie die ESC-Taste.
- <span id="page-16-1"></span>**7.2 Einstellung des CO2-Oberwertes für den optimalen Bereich**
	- Nach Aufrufen des Einstellungs-Modus erscheint CO<sub>2</sub> und P1.o im Display (siehe [Abb. 7\)](#page-16-2).
	- Drücken Sie die SET-Taste nochmals, um in den P1.0-Modus zur Einstellung des optimalen CO2-Gehalts zu gelangen.

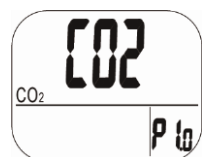

*Abb. 7: Setup P1.0: gutes Raumklima*

<span id="page-16-2"></span>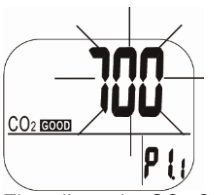

<span id="page-16-3"></span>*Abb. 8: Einstellung der CO2-Obergrenze für den optimalen Bereich*

Der aktuell eingestellte Wert blinkt nun im Display (siehe [Abb. 8\)](#page-16-3).

 Drücken Sie die LOG/▲ Taste, um den Wert zu erhöhen und die MIN/MAX▼-Taste, um den Wert zu verkleinern.

Jeder Tastendruck verändert den Wert um 100 ppm.

#### **LES HINWEIS!**

*Der Alarmbereich für den guten Bereich liegt zwischen 0 ppm und 700 ppm.*

 Drücken Sie die SET-Taste nochmals, um P1.1 Einstellung zu bestätigen und in den P1.2 Modus zur Einstellung des Oberwertes für den normalen Bereich zu gelangen.

Durch Drücken der ESC-Taste (ohne vorher die SET-Taste zu drücken) verlassen Sie den P1.2- Modus, ohne Ihre Einstellung zu speichern. Sie kehren so in den P1.0-Modus zurück.

<span id="page-17-0"></span>**7.3 Einstellung des CO2-Oberwertes für den normalen Bereich**

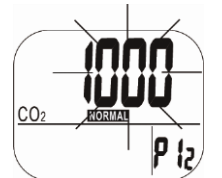

*Abb. 9: Einstellung der CO2-Obergrenze für den normalen Bereich*

<span id="page-17-1"></span>**7.4 Einstellung der Alarmschwelle für den CO2-Alarmton**

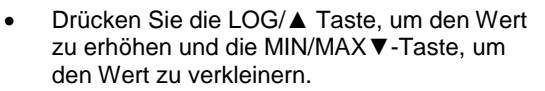

Jeder Tastendruck verändert den Wert um 100 ppm.

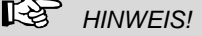

*Der Alarmbereich liegt zwischen 700 ppm und 1000 ppm.*

- Drücken Sie die SET-Taste nochmals, um P1.2 Einstellung zu bestätigen und in den P1.3 Modus zur Alarmschwellen-Einstellung zu gelangen.
- Durch Drücken der ESC-Taste (ohne vorher die SET-Taste zu drücken) verlassen Sie den P1.2-Modus, ohne Ihre Einstellung zu speichern. Sie kehren so in den P1.0-Modus zurück.

Im P1.3 Modus zur Einstellung der Alarmschwelle erscheint im Display das Ventilatorsymbol und der aktuell eingestellte Wert blinkt (siehe [Abb. 10\)](#page-17-2).

 Drücken Sie die LOG/▲ Taste, um den Wert zu erhöhen und die MIN/MAX▼-Taste, um den Wert zu verkleinern.

Jeder Tastendruck verändert den Wert um 100 ppm.

**LEST** HINWEIS!

*Der Alarmbereich liegt zwischen 1000 ppm und 5000 ppm.*

Speichern Sie durch Drücken der SET-Taste.

#### ⊮≫ *HINWEIS!*

*Geben Sie bei den Einstellungen der Grenzwerte für die Raumluftqualität und für den Alarmton nur Werte ein, die innerhalb des spezifizierten Bereichs liegen, um verlässliche Ergebnisse zu erzielen. Werden Grenzwerte außerhalb dieses Bereiches angegeben, können die Ergebnisse nur als grobe Richtlinie gewertet werden.* 

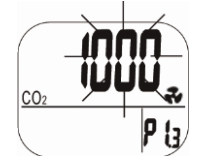

<span id="page-17-2"></span>*Abb. 10: Einstellung der Alarmschwelle*

<span id="page-18-0"></span>**7.5 An- und Abstellen** Im P1.4 Modus lässt sich der akustische Alarm **DE**<br> **CE Registerigation** an- und abstellen **des akustischen**  an- und abstellen.

#### **Alarmwertes**

- Wählen Sie "ON", wenn ein Alarmton ertönen soll, sobald der eingestellte Alarmwert überschritten ist.
- Wählen Sie "OFF", wenn kein Alarmton ertönen soll.
- Speichern Sie Ihre Auswahl mit der SET-Taste.

<span id="page-18-1"></span>**7.6 Auswahl der Temperatureinheit** auswählen. Um vom normalen Messmodus in den Die Temperatureinheit lässt sich im P2.0-Modus P2.0 Modus zu gelangen, gehen Sie folgendermaßen vor:

- Halten Sie die SET-Taste im normalen Messmodus 3 Sekunden lang gedrückt. Sie befinden sich nun im P1.0-Modus.
- Drücken Sie im P1.0-Modus die LOG/▲- Taste, um in den P2.0-Modus zu gelangen (sieh[e Abb. 11\)](#page-18-2).
- Drücken Sie die SET-Taste, um in den P2.1- Modus zur Auswahl der Temperatureinheit zu gelangen. Die aktuell ausgewählte Einheit °C oder °F blinkt im Display (siehe [Abb. 12\)](#page-18-3).
	- Drücken Sie die LOG/▲ Taste oder die MIN/MAX▼-Taste, um zwischen °C und °F zu wechseln.
- Speichern Sie Ihre Auswahl mit der SET-Taste oder kehren Sie durch Druck auf die ESC-Taste wieder in den P2.0-Modus zurück, ohne zu speichern.

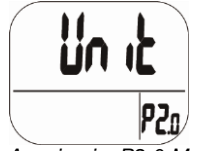

*Abb. 11: Anzeige im P2.0-Modus*

<span id="page-18-3"></span><span id="page-18-2"></span>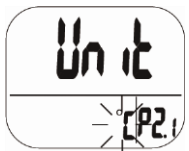

*Abb. 12: Auswahl der Temperatureinheit*

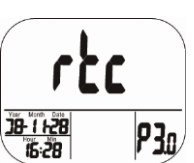

*Abb. 13: P3.0-Modus zur Einstellung von Uhr und Kalender. (rtc steht für real time clock)* 

<span id="page-19-2"></span><span id="page-19-1"></span>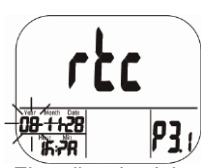

*Abb. 14: Einstellen der Jahreszahl*

<span id="page-19-0"></span>**7.7 Uhr und Kalender** Es stehen sowohl eine 24-Stunden-Anzeige als auch eine 12-Stunden-Anzeige zur Verfügung. Die Einstellung lässt sich im P3.0-Modus vornehmen.

> Um vom normalen Messmodus in den P3.0 Modus zu gelangen, gehen Sie folgendermaßen vor:

- Halten Sie die SET-Taste im normalen Messmodus 3 Sekunden lang gedrückt. Sie befinden sich nun im P1.0-Modus.
- Drücken Sie im P1.0-Modus die LOG/▲-Taste zweimal, um in den P3.0-Modus zur Einstellung von Uhr und Kalender zu gelangen [\(Abb.](#page-19-1)  [13\)](#page-19-1).
- Drücken Sie die SET-Taste, um in den P 3.1- Modus zu gelangen. Links unten blinkt die aktuell eingestellte Jahreszahl [\(Abb. 14\)](#page-19-2). Drücken Sie die LOG/▲ Taste oder die MIN/MAX▼-Taste, um die Jahreszahl zu ändern.
- Speichern Sie Ihre Auswahl mit der SET-Taste. Sie gelangen nun in den P3.2-Modus. Durch Druck auf die ESC-Taste kehren sie in den P3.0-Modus zurück, ohne zu speichern.
- Im P 3.2-Modus blinkt der aktuell eingestellte Monat. Drücken Sie die LOG/▲ Taste oder die MIN/MAX▼-Taste, um die Monatszahl zu ändern.
- Speichern Sie Ihre Auswahl mit der SET-Taste. Sie gelangen nun in den P3.3-Modus zur Einstellung des Tagesdatums. Durch Druck auf die ESC-Taste kehren sie in den P3.0-Modus zurück, ohne zu speichern.

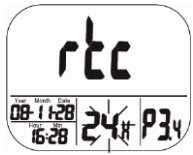

*Abb. 15: Auswahl zwischen 12 Stunden und 24 Stundenanzeige bei der Uhr*

<span id="page-20-1"></span><span id="page-20-0"></span>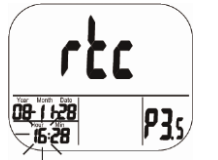

*Abb. 16: Einstellung der Stunde (Uhr)*

- Gehen Sie ebenso zur Einstellung des Tages in P 3.3-Modus vor. Nach dem Speichern mit der SET-Taste gelangen sie in den P3.4- Modus zur Auswahl zwischen der 12 Stundenund 24 Stunden-Anzeige [\(Abb. 15\)](#page-20-0).
	- Wechseln Sie zwischen den Anzeigen durch Drücken der LOG/▲ Taste oder die MIN/MAX▼-Taste.
- Speichern Sie Ihre Auswahl mit der SET-Taste. Sie gelangen nun in den P3.5-Modus zur Einstellung der Stunde vor [\(Abb. 16\)](#page-20-1). Durch Druck auf die ESC-Taste kehren sie in den P3.0-Modus zurück, ohne zu speichern. Nach dem Speichern mit der SET-Taste gelangen Sie in den P 3.6 Modus zur Einstellung der Minuten.
- Gehen Sie hier ebenso vor, wie bei den vorherigen Schritten beschrieben und speichern Sie Ihre Einstellung mit der SET-Taste.

## **LEST** HINWEIS!

*Das Gerät verfügt über einen eingebauten Akku, der die Uhr mit Spannung versorgt. Dieser benötigt jedoch mindestens 24 Stunden, um über das Netzteil aufgeladen zu werden. Bei einer Spannungsunterbrechung versorgt er dann die Uhr bis zu 10 Stunden mit Energie, so dass die Uhr während dieser Zeit weiter läuft.*

<span id="page-21-2"></span><span id="page-21-1"></span><span id="page-21-0"></span>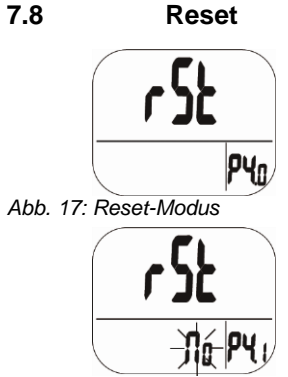

*Abb. 18: Kein Reset* 

- Halten Sie die SET-Taste im normalen Messmodus 3 Sekunden lang gedrückt, um in den P1.0-Modus zu gelangen.
- Drücken Sie die LOG/▲-Taste nun dreimal. um in den P4.0-Modus für den Reset zu gelangen [\(Abb. 17\)](#page-21-1)
- Drücken Sie die SET-Taste. Im P4.0-Modus blinkt NO im Display [\(Abb. 18\)](#page-21-2). Bei dieser Einstellung wird kein Reset vorgenommen.
- Drücken der LOG/▲ Taste oder die MIN/MAX▼-Taste, um auf YES zu wechseln. Ist YES ausgewählt, wird ein Reset auf die unten aufgeführten Einstellungen vorgenommen.
- Bestätigen Sie den Reset mit der SET-Taste. Oder kehren Sie durch Drücken der ESC-Taste in den P 4.0 Modus zurück.

Nach dem Bestätigen mit der SET-Taste löscht das Messgerät die vom Benutzer eingestellten Grenzwerte und die Temperatureinstellung, so dass wieder folgende Voreinstellungen wieder gelten:

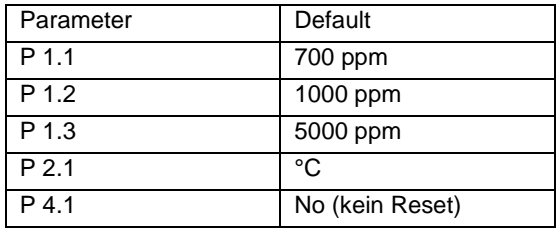

# <span id="page-22-0"></span>**lingrate)**

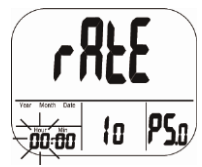

*Abb. 19: Einstellen der Abtastrate(Stunden)*

<span id="page-22-2"></span><span id="page-22-1"></span>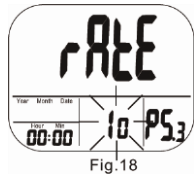

*Abb. 20: Einstellen der Abtastrate (Sekunden*

- **DE 7.9 Abtastrate (Samp-** Halten Sie die SET-Taste im normalen Messmodus 3 Sekunden lang gedrückt, um in den P1.0-Modus zu gelangen.
	- Drücken Sie die LOG/▲-Taste nun viermal, um in den P5.0-Modus zur Einstellung der Abtastrate zu gelangen [\(Abb. 19\)](#page-22-1).

### **IRS HINWEIS!**

*Der Bereich für die Abtastrate liegt zwischen 1 Sekunde und 4 Stunden, 59 Minuten und 59 Sekunden.*

- Drücken Sie die SET-Taste. Im P5.1-Modus blinken nun die Stunden-Digits. Drücken Sie die LOG/▲ Taste, um den Wert zu erhöhen und die MIN/MAX▼-Taste, um den Wert zu verkleinern.
- Durch Drücken der SET-Taste gelangen Sie zunächst in den P5.2-Modus zur Einstellung der Minuten und anschließend in den P5.3- Modus zur Einstellung der Sekunden [\(Abb.](#page-22-2)  [20\)](#page-22-2). Drücken Sie die LOG/▲ Taste, um den jeweiligen Wert zu erhöhen und die MIN/MAX▼-Taste, um den Wert zu verkleinern.
- Drücken Sie die SET-Taste, um die Einstellung der Abtastrate zu bestätigen oder die ESC-Taste, um, ohne zu speichern, wieder in den P5.0-Modus zurückzukehren.

## <span id="page-23-0"></span>**8 CO2-Kalibrierung**

Das Messgerät wird im Werk auf eine CO<sub>2</sub>-Konzentration von 400 ppm kalibriert. Es sollte jedoch regelmäßig und insbesondere vor der ersten Inbetriebnahme eine manuelle Kalibrierung an Frischluft vorgenommen werden, damit eine genaue Messung gewährleistet ist. Der Vorgang dauert ca. 30 Minuten

Wurde das Gerät lange Zeit oder unter besonderen Bedingungen genutzt, sollte es zur Kalibrierung ins Werk geschickt werden.

# **ACHTUNG!**

Kalibrieren Sie das Gerät niemals mit einem unbekannten CO<sub>2</sub>-Gehalt. Das Gerät setzt den Kalibrierwert sonst mit 400 ppm gleich, was anschließend zu falschen Messergebnissen führt.

<span id="page-23-1"></span>

### **8.1 Automatische Kalibrierfunktion**

Die automatische Kalibrierfunktion verhindert die Nullpunktabweichung des Infrarotsensors. Nach Einschalten des Messgeräts ist die automatische Kalibrierfunktion grundsätzlich aktiviert.

Hierbei wird das Messgerät auf den kleinsten CO2-Wert kalibriert, der innerhalb der letzten 7,5 Tage Dauerbetrieb (eingeschaltetes Gerät) gemessen wurde. Es wird nämlich angenommen, dass die Umgebung, in der gemessen wird, eine Zeit lang einen CO<sub>2</sub>-Gehalt um 400 ppm aufweist.

#### **ACHTUNG!**

Die Grundkalibrierung kann daher nicht erfolgreich durchgeführt werden, wenn das Gerät in einer Umgebung mit einem ständig höheren CO<sub>2</sub>-Gehalt steht, z.B. wenn nicht gelüftet werden kann.

<span id="page-24-0"></span>**8.2 Manuelle Kalibrie-** Die manuelle Kalibrierung sollte an einem sonni**rung** gen Tag im Freien, z.B. auf der Außenfensterbank, bei einem CO<sub>2</sub>-Gehalt um die 400 ppm vorgenommen werden.

> 咚 *HINWEIS!*

*Ein regnerischer Tag ist für die Kalibrierung aufgrund der hohen Luftfeuchtigkeit nicht geeignet, da diese den CO<sup>2</sup> -Gehalt der Luft beeinflussen kann.*

*Orte mit hoher CO2-Konzentration sind nicht für die Kalibrierung geeignet, z.B. Orte, an denen sich viele Menschen aufhalten oder in der Nähe von Abluftöffnungen oder Feuerstätten.*

 Schalten Sie das Messgerät ein und halten Sie anschließend die SET-Taste, die LOG/▲- Taste und die MIN/MAX▼-Taste gleichzeitig länger als 1 Sekunde lang gedrückt, um in den CO2-Kalibriermodus zu gelangen.

Im Display blinken während der gesamten Kalibrierung 400 ppm und  $CO<sub>2</sub>$  [\(Abb. 21\)](#page-24-1). Nach etwa 30 Minuten ist der Kalibriervorgang beendet und das Gerät schaltet wieder in den normalen Messmodus.

Zum Abbruch der Kalibrierung drücken Sie die ESC-Taste länger als eine Sekunde lang.

<span id="page-24-1"></span>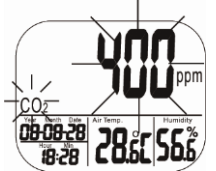

*Abb. 21: Display während der CO2- Kalibrierung*

**DE**

# <span id="page-25-0"></span>**9 Störungen**

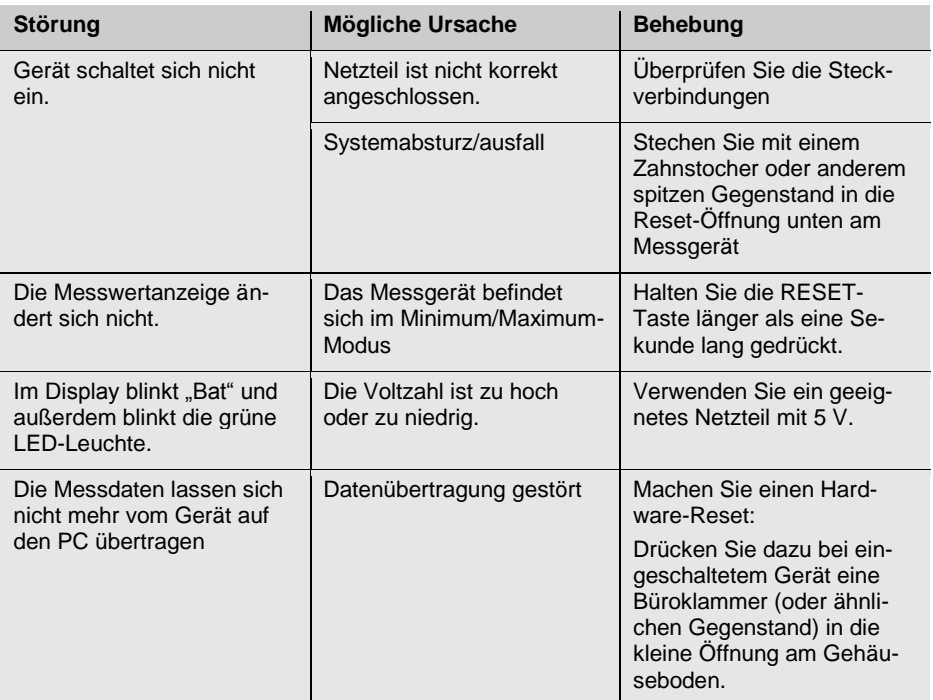

## <span id="page-25-1"></span>**10 Fehlercodes**

## <span id="page-25-2"></span>**10.1 CO2-Werte**

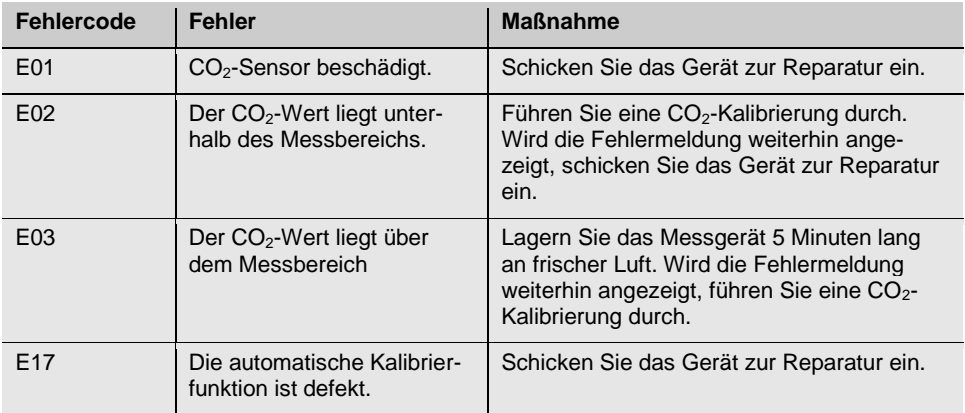

# <span id="page-26-0"></span>**DE 10.2 Lufttemperatur**

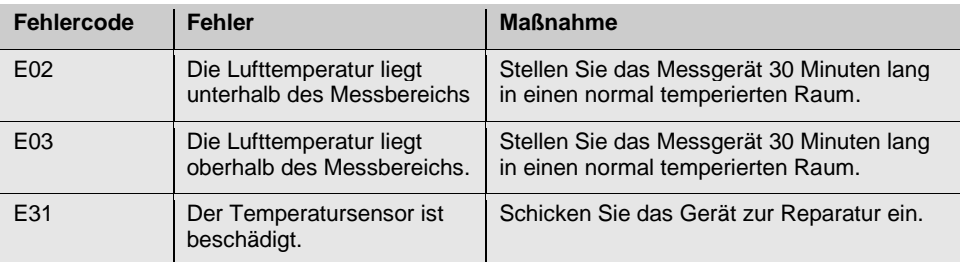

#### <span id="page-26-1"></span>**10.3 Luftfeuchtigkeit**

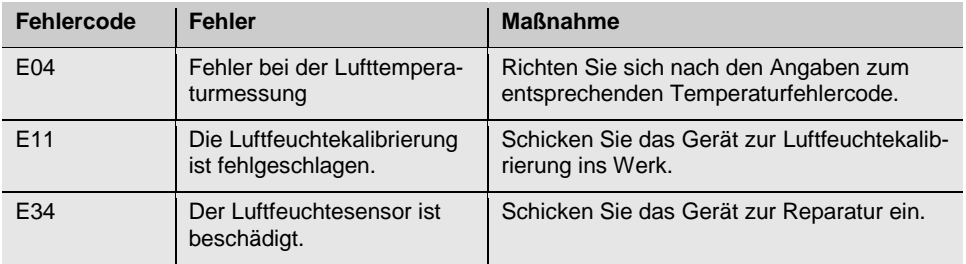

## <span id="page-27-0"></span>**11 Garantie und Service**

<span id="page-27-2"></span><span id="page-27-1"></span>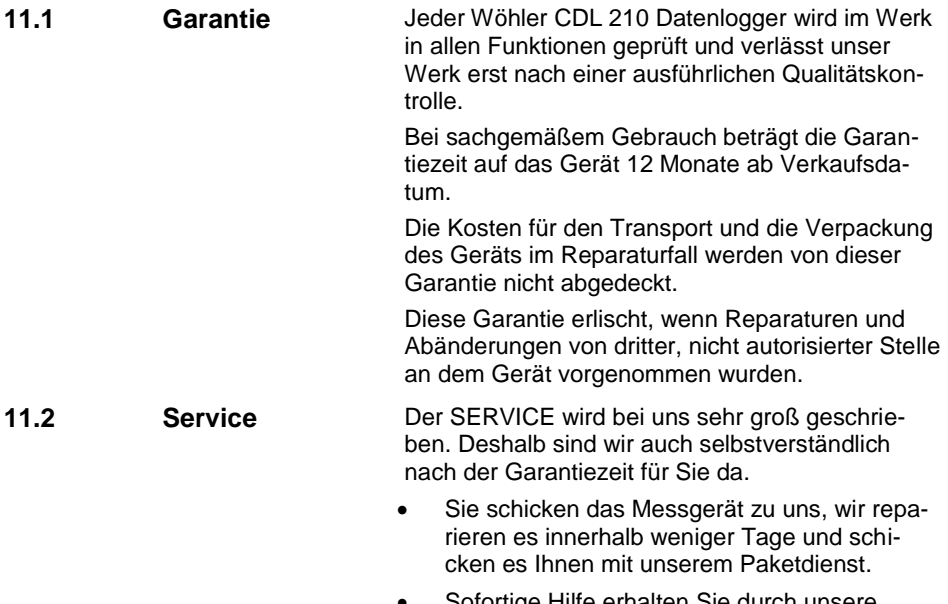

 Sofortige Hilfe erhalten Sie durch unsere Techniker am Telefon.

## <span id="page-28-0"></span>**DE 12 Konformitätserklärung**

Das Produkt:

#### **Produktname: CO2-Datenlogger Modellnummer:CDL 210**

entspricht den wesentlichen Schutzanforderungen, die in den Richtlinien des Rates zur Angleichung der Rechtsvorschriften der Mitgliedsstaaten über die elektromagnetische Verträglichkeit (2004/108/EG) festgelegt sind.

Zur Beurteilung des Produkts hinsichtlich der elektromagnetischen Verträglichkeit wurden folgende Normen herangezogen:

EN 61326-1:2006 (CISPR11, IEC/EN 61000-3-2 (2006), IEC/EN 61000-3-3 (2008) (IEC/EN61000-4-2 (1995+A1:1998+A2:2001)/-3 (2006+A1:2008) -4(2004)/-5(2006)//-6(2007)/-11(2004))

## **Contents**

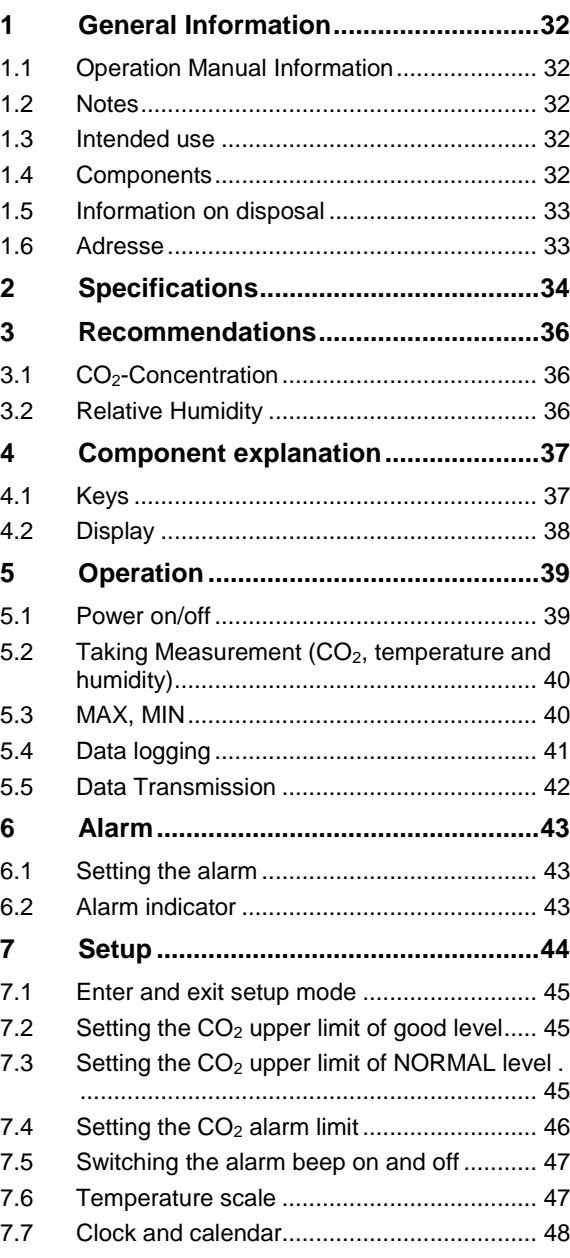

#### **Contents**

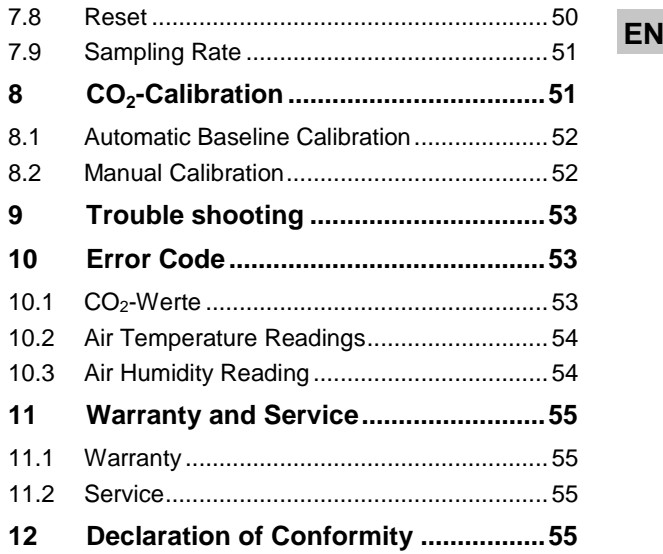

### <span id="page-31-0"></span>**1 General Information**

#### <span id="page-31-1"></span>**1.1 Operation Manual Information**

This operation manual allows you to safely work with the Wöhler CDL 210 CO<sub>2</sub> Logger. Please keep this manual for your information.

The Wöhler CDL 210 should be used by trained professionals for its intended use only.

Liability is void for any damages caused by not following this manual.

<span id="page-31-4"></span><span id="page-31-3"></span><span id="page-31-2"></span>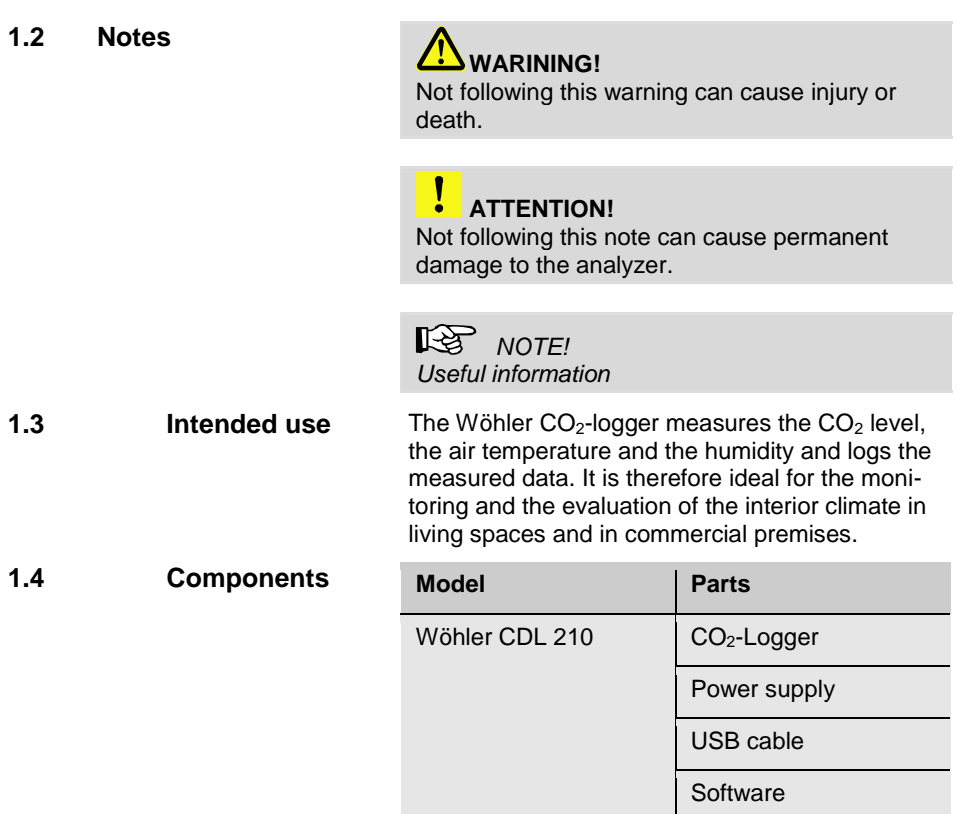

# <span id="page-32-0"></span>**EN 1.5 Information on disposal**

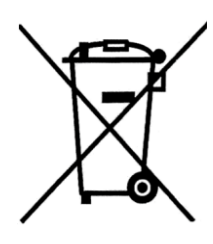

Electronic equipment does not belong into domestic waste, but must be disposed in accordance with the applicable statutory provisions.

You may hand in any defective batteries taken out of the unit to our company as well as to recycling places of public disposal systems or to selling points of new batteries or storage batteries.

#### <span id="page-32-1"></span>**1.6 Adresse Wöhler Messgeräte Kehrgeräte GmbH**

Schützenstr. 41 33181 Bad Wünnenberg Tel.: +49 2953 73-100 Fax: +49 2953 73-250 E-Mail: info@woehler.de

#### **Service-Hotline:**

+49 2953 73-200

# <span id="page-33-0"></span>**2 Specifications**

 $CO<sub>2</sub>$ -Measurement

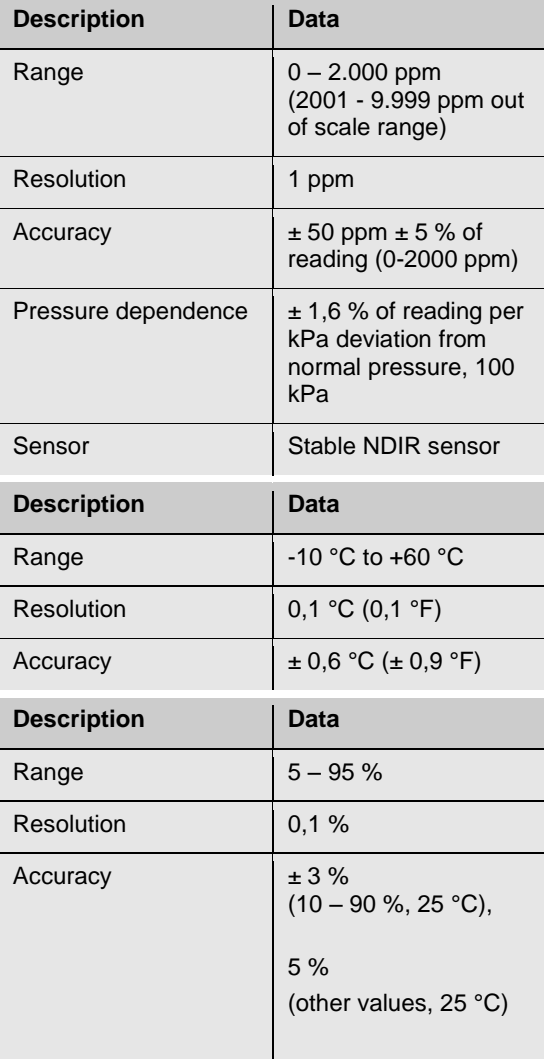

**Temperature** 

**Relative Humidity** 

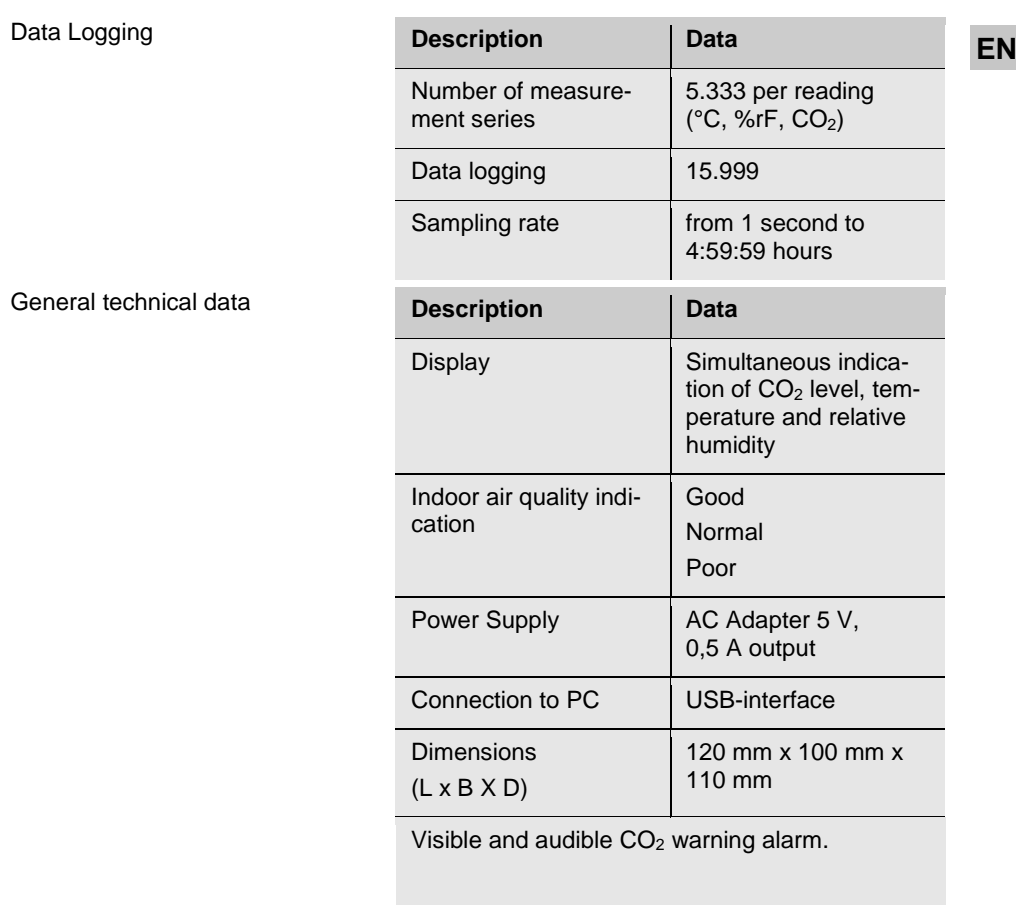

## <span id="page-35-0"></span>**3 Recommendations**

The "Technischen Regeln für Arbeitsstätten ASR A 3.6" (Technical Rules for Workplaces) provide the following recommendations:

#### <span id="page-35-1"></span>**3.1 CO2-Concentration**

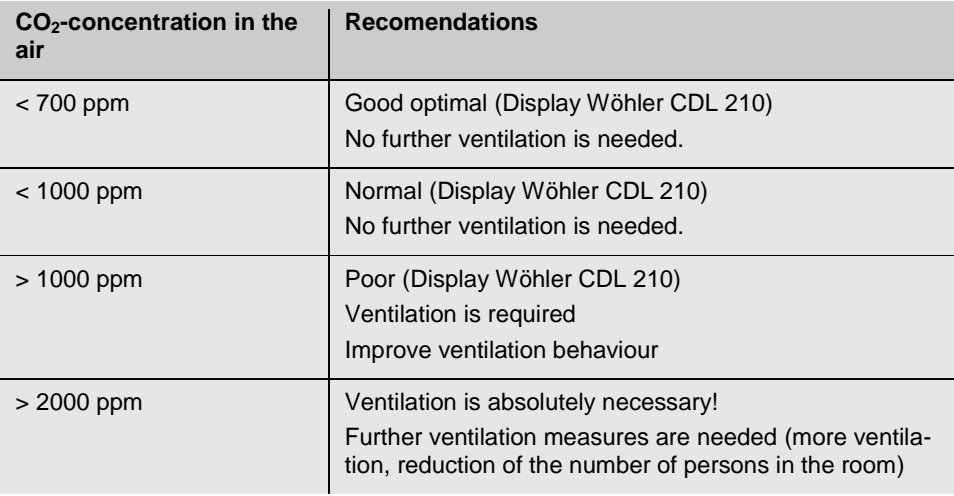

#### <span id="page-35-2"></span>**3.2 Relative Humidity**

The relative humidity in the room depends on the temperature. The following humidity values should not be exceeded.

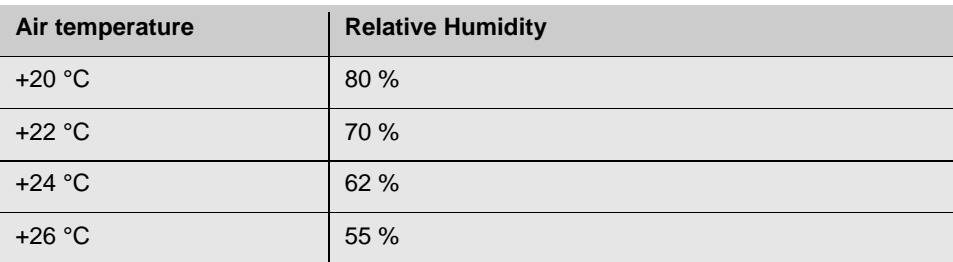

# <span id="page-36-0"></span>**EN 4 Component explanation**

## <span id="page-36-1"></span>**4.1 Keys**

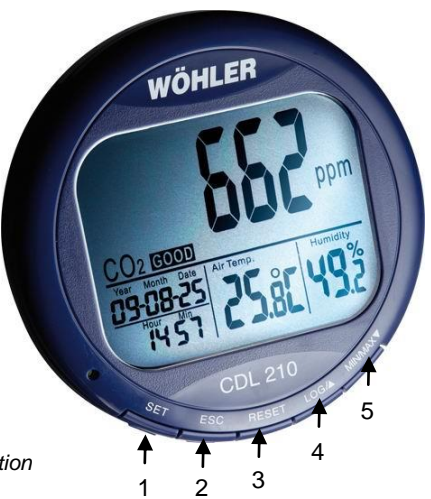

*Fig. 1: Component explanation*

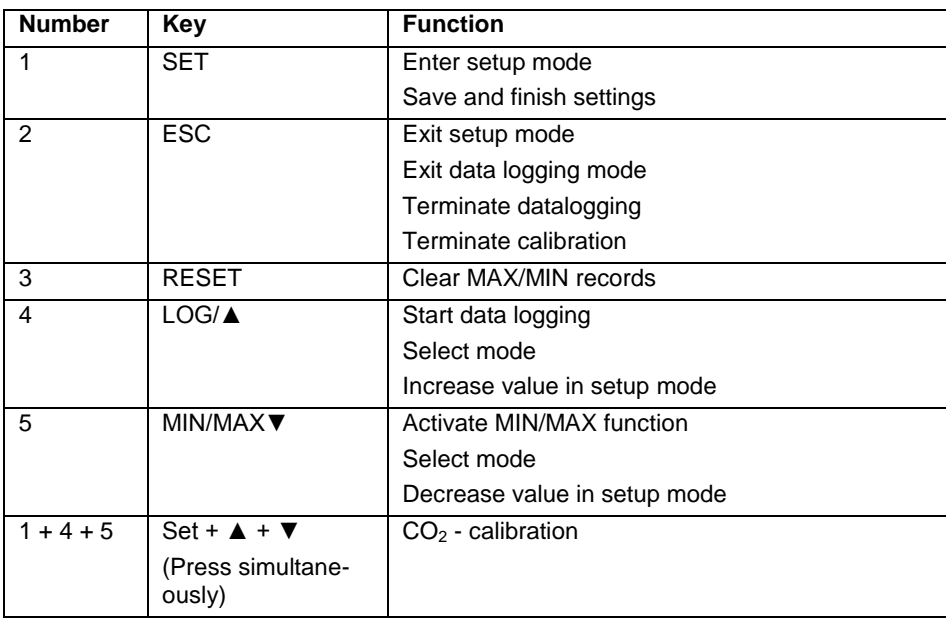

#### Component explanation

#### <span id="page-37-0"></span>**4.2 Display**

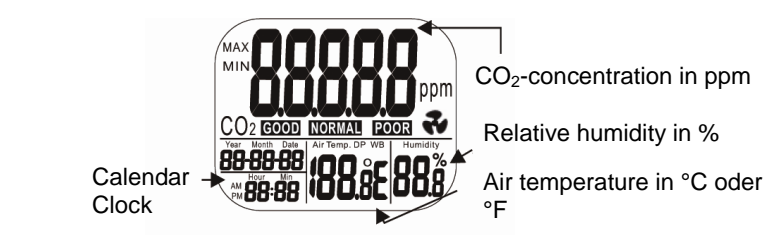

*Fig. 2: Display details*

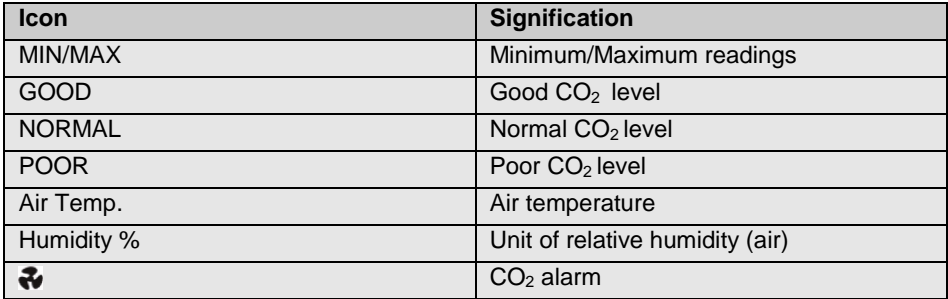

# <span id="page-38-0"></span>**EN 5 Operation**

#### <span id="page-38-1"></span>**5.1 Power on/off**

#### **ATTENTION!**

Calibrate the Wöhler CDL 210 at fresh air, before using it fort he first time (see chapter [8\)](#page-23-0).

Plug in the power supply and the meter turns on automatically with a short beep. The readings will immediately appear in the display.

#### **ATTENTION!**

ſ

If the voltage is too high or low, "bAT" will flash in the display. (Please see chapte[r 9](#page-52-0) "Trouble shooting").

## **WARNING! Risk of electrical shock!**

Never touch the jack with wet hands!

Protect the power supply against water and moisture!

Do not unplug the power supply by pulling the cable!

Do not use the power supply when the voltage requirements of the recharger and the supply do not match!

The display will show the current  $CO<sub>2</sub>$ -value, the temperature, humidity, date and time.

The air quality level is indicated as good, normal or poor, see [Fig. 3.](#page-38-2)

<span id="page-38-2"></span>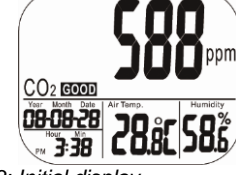

*Fig. 3: Initial display*

<span id="page-39-0"></span>**5.2 Taking Measure**ment (CO<sub>2</sub>, tem**perature and humidity)**

The Wöhler CDL 210 starts taking measurement after it has been turned on and updates readings every second.

If the operating environment changes (ex. from high to low temperature), it will take 2 minutes until the correct  $CO<sub>2</sub>$  and temperature readings are indicated and 10 minutes until the correct relative humidity is indicated.

#### ĽZ *NOTE!*

*Do not hold the meter close to faces, because the exhalation can affect the CO<sup>2</sup> level.*

**MIN**  $CO<sub>2</sub>$  (600

<span id="page-39-2"></span>*Fig. 4: Minimal value*

 In normal operation mode, press MIN/MAX▼ to see the minimum or maximum of each parameter. With each press of the MIN/MAX▼ key in sequence, the display shows the MINI-MUM, then the MAXIMUM and after that it returns to the normal mode.

 In MIN and MAX modes, it shows the minimum and maximum readings of  $CO<sub>2</sub>$  on the main display and the air temperature and the humidity on the lower display. [\(Fig. 4\)](#page-39-2)

In MIN/MAX or normal operation modes, press and hold RESET for more than 1 second to clear the minimum and the maximum value and then restart. After that the device will calculate new minimal and maximal values.

**REE NOTE!** 

*You can carry out this step in MIN/MAX and normal operation mode.*

<span id="page-39-1"></span>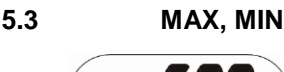

<span id="page-40-0"></span>**EXA <b>EXAM EXAMPLE THE Wöhler CDL 210 can record readings of CO<sub>2</sub>,** temperature and humidity for long time environment monitoring. The memory capacity is 16 000 points.

> The user can set up the sampling rate from 1 second to 4:59:59 hours. (The corresponding steps are explained in chapter [7.9](#page-22-0) "Sampling rate").

> After the sampling rate is selected, press LOG/▲ for 2 seconds in normal mode to start logging.

The green LED light blinks to indicate the logging status and the main display shows the current  $CO<sub>2</sub>$  value and "rEC" in turn. Lower displays are the current temperature, humidity and clock.

 To terminate the data logging, press ESC for 2 seconds.

The green LED light stops blinking and the main display shows "End" and the  $CO<sub>2</sub>$  reading in turn.

 Press and hold ESC for 2 seconds again, and it returns to normal measurement mode.

**NOTE!** 

*Minimum and Maximum recall is still working during logging.*

## **NOTE!**

*The Wöhler CDL 210 will stop logging during a power breakdown. After the power breakdown it will continue logging because the internal battery has provided power to the clock during the breakdown (see note in fig. [7.7\)](#page-47-0) The graph of the PC software will present a gap for the breakdown time.*

## **ATTENTION!**

When the user starts a new logging cycle, the stored data will be canceled. There is no other way to eliminate the data from the Wöhler CDL 210 memory.

The Wöhler CDL 210 will keep the stored data, even if the power supply is disconnected.

#### **Operation**

<span id="page-41-0"></span>**5.5 Data Transmission**

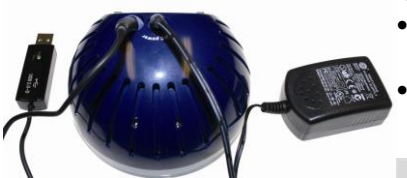

*Fig. 5: Rear side of the Wöhler CDL 210 with USB cable and power supply*

After that, the logged data can be transferred to the computer via the USB-cable for detailed analysis with the PC Software Wöhler CDL 210.

- Insert the plug of the USB cable into the socket of the rear side of the Wöhler CDL 210.
	- Insert the USB plug into the USB interface of your PC.

## **ATTENTION!**

Take care that the Wöhler CDL 210 is connected to the power supply before you transfer the data to the PC.

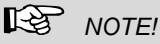

*For information about the transmission of the data to the computer and the application of the software, see Manual PC-Software Wöhler CDL 210 (art n° 22413) delivered with the software CD.*

*For information about the installation of the USB driver, see Manual USB transmission cable. (art. n° 22354)*

*All manuals are also provided as a download in internet (www.wohler-international.com).*

<span id="page-42-0"></span>**EN 6 Alarm**

<span id="page-42-1"></span>**6.1 Setting the alarm** The meter features audible alarm to give warnings when  $CO<sub>2</sub>$  concentration exceeds the limits. Users can set up 2 limits:

> 1. Limit for alarm threshold that requires ventilation.

2. Lower limit: The ventilation system has to be stopped, when this limit is reached.

Set the limits according to chapter 6.4.

The CDL 210 emits beeps (80 dB) and a fan icon will appear on the display, when the  $CO<sub>2</sub>$  level exceeds the upper limit.

- Beeps can be stopped by pressing any key or it automatically stops when the  $CO<sub>2</sub>$  reading falls under the lower limit. The icon keeps flashing after the beeps have been manually shut.
- Users can press RESET for more than 1 second to reactivate the alarm.

If the beep is temporarily shut, it will sound again, when the readings fall under the lower limit and then exceed the upper limit again.

<span id="page-42-2"></span>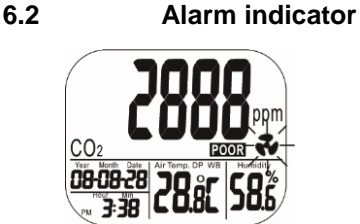

*Fig. 6: Alarm display*

Setup

## <span id="page-43-0"></span>**7 Setup**

In the different modes of the Wöhler CDL 210, different parameters can be set.

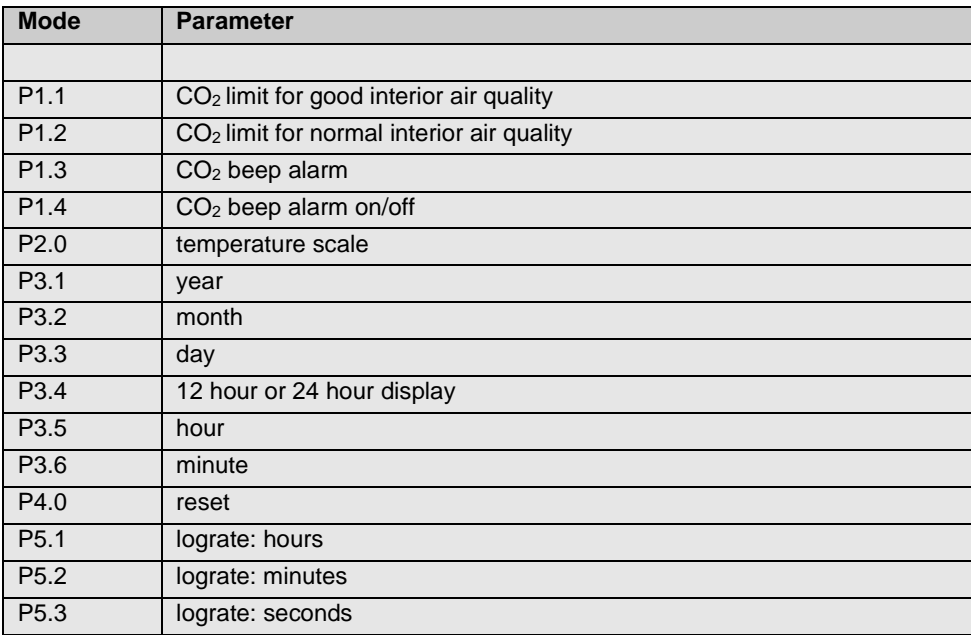

Press and hold SET for 3 seconds to enter the setup mode. Press LOG to change from P1.0 to P2.0 and the SET to change from P 1.1 to P1.2 etc. The following chapters 6.1 to 6.8 will describe the parameters in detail.

- <span id="page-44-0"></span>**setup mode**
- **FRICH THEORY CONTEGRY TELL STATES STATES IN THE SET UNCE THEORY SET UNCE THEORY SET INCREDUCT TERM**<br> **EN Setup mode** more than 3 seconds to enter the setup mode. EN Press and hold SET under normal mode for

In the setup mode,  $CO<sub>2</sub>$  and P 1.0 are displayed.

- To exit setup mode, press ESC.
- <span id="page-44-1"></span>**7.2 Setting the CO<sup>2</sup> upper limit of good level**

 $\ln$ 

*Fig. 7: Setting P1.0: good level*

CO:

 $CO<sub>2</sub>$  Goor

(see [Abb. 7\)](#page-16-2) Press SET again to enter the P1.1 mode for setting the CO<sub>2</sub> upper limit of GOOD level.

The current set value is blinking now (se[e Abb. 8\)](#page-16-3).

 Press LOG/▲ to increase or MIN/MAX▼ to decrease the value.

Each press tunes 100 ppm.

⊮क्ष *NOTE! The alarm range is from 0 to 700 ppm.*

- 
- Press SET again to confirm the P 1.1 setting and to enter the P 1.2 mode for the upper limit of NORMAL level.

Press ESC (without pressing SET before) to return to P 1.0 without saving.

 Press LOG/▲ to increase or MIN/MAX▼ to decrease the value.

Each press tunes 100 ppm.

### **IRS** NOTE!

*The alarm range is from 700 ppm to 1000 ppm.*

 Press SET again to confirm the P 1.2 setting and to enter the P 1.3 mode for setting the alarm level.

Press ESC (without pressing SET before) to return to P 1.0 without saving.

<span id="page-44-2"></span>**7.3 Setting the CO<sup>2</sup> upper limit of NORMAL level**

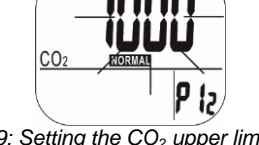

*Fig. 9: Setting the CO<sup>2</sup> upper limit of NORMAL level*

*Fig. 8: Setting the upper limit of the good level.*

#### <span id="page-45-0"></span>**7.4 Setting the CO<sup>2</sup> alarm limit**

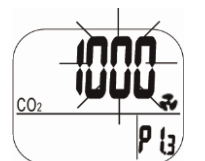

*Fig. 10: Setting the alarm limit*

In the P 1.3 mode the current set value will be blinking and the flat icon will appear (see [Abb.](#page-17-2)  [10\)](#page-17-2).

 Press LOG/▲ to increase or MIN/MAX▼ to decrease the value.

Each press tunes 100 ppm.

**NOTE!** *The alarm range is from 1000 ppm to 5000 ppm.*

Press SET to confirm.

## **NOTE!**

*Set up the alarm value within the specification range, so that accuracy is ensured. Readings that are out of specification are only for reference and not suitable to be used as alarm limits.*

<span id="page-46-0"></span>**alarm beep on and off**

<span id="page-46-1"></span>**7.6 Temperature scale**

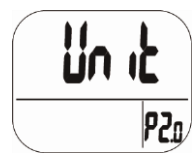

*Fig. 11: Display P2.0-mode*

<span id="page-46-3"></span><span id="page-46-2"></span>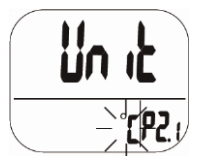

*Fig. 12: Selecting the temperature*

**FREE THE SWItching the TEA** In the P 1.4 mode the alarm beep can be switched **FN**<br> **EN** alarm beep on and off. on and off.

- Select ON to activate the alarm beep.
- Select OFF to deactivate the alarm beep.
- Press SET to save the setting.

Select the temperature unit in P2.0 mode. Go from normal mode to 2.0 mode by doing the following steps:

- Press and hold SET in normal mode for three seconds to enter P1.0 mode.
- Press LOG/▲ in P1.0 mode to enter P2.0 mode (see [Fig. 11\)](#page-46-2).
- Press SET to enter P2.1 mode for setting the actual temperature unit with the actual unit °C or °F blinking [\(Fig. 12\)](#page-46-3)
- Press LOG/▲ or MIN/MAX▼ key to change from °C to °F.
- Press SET to save the settings or press ESC to return to P2.0 mode without saving.

## <span id="page-47-0"></span>**7.7 Clock and calendar**

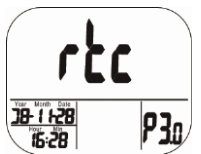

*Fig. 13: Setting clock and calendar (rtc: real time clock)*

<span id="page-47-2"></span><span id="page-47-1"></span>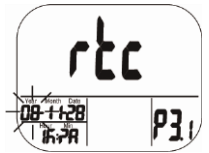

*Fig. 14: Setting the year*

24 hour and 12 hour time displays are both available in this meter. Setting can be done in P3.0 mode.

Go from normal mode to P3.0 mode by doing the following steps:

- Press and hold SET in normal mode for three seconds to enter P1.0 mode.
- Press LOG/▲ in P1.0 mode twice to enter P3.0 mode for setting clock and calendar [\(Fig.](#page-47-1)  [13\)](#page-47-1).
- Press SET to enter P 3.1 mode. Current year will blink [\(Fig. 14\)](#page-47-2). To change the month, press LOG/▲ or MIN/MAX▼.
- Press SET to save the settings and enter P3.2 mode or press ESC to return to P3.0 mode without saving.
- In P3.2 mode the current month will blink. To change the month press LOG/▲ or MIN/MAX▼.
- Press SET-key to save the settings and enter P3.3 mode or press ESC to return to P3.0 mode without saving.

**EN**

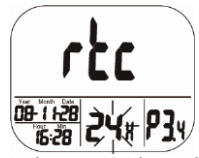

*Fig. 15: 12 hour or 24 hour display*

<span id="page-48-1"></span><span id="page-48-0"></span>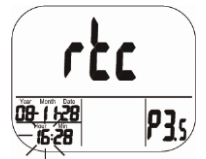

*Fig. 16: Setting the hour (clock)*

- Repeat the steps described above for setting the date (day) in P3.3 mode. Press SET-key to save the settings and enter P3.4 mode or press ESC to return to P3.0 mode without saving.
- In P3.4 mode the current time setting (12 hour or 24 hour) will blink [\(Fig. 15\)](#page-48-0). To change the setting press LOG/▲ or MIN/MAX▼.
- Press SET to save the settings and enter P3.5 mode to set the hours[, Fig. 16.](#page-48-1) Press Set to save and enter P 3.6 mode to set the minutes or press ESC to return to P3.0 mode without saving.
- Repeat the steps described above and save your settings with the SET-key.

#### ĽS. *NOTE!*

*The CDL 210 has an internal rechargeable battery that provides power to the clock. It takes at least 24 hours to charge this battery with the power supply. In case of a voltage interruption, that is when the power supply is unplugged, the internal battery will provide power to the clock during 10 hours.*

<span id="page-49-0"></span>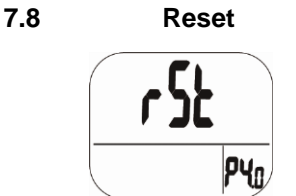

*Fig. 17: Reset-mode* 

<span id="page-49-2"></span><span id="page-49-1"></span>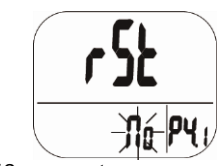

*Fig. 18. no reset* 

- In normal mode press and hold the SET key for three seconds to enter P1.0 mode.
- Press LOG/▲ three times to enter P4.0 mode for reverting the meter to default status, see [Fig. 17.](#page-49-1)
- Press SET to enter P4.1 mode with blinking "No" (default), see [Fig. 18,](#page-49-2) so that no reset will be done.
- To switch the status (Display "YES") press LOG/▲ or MIN/MAX▼. When "Yes" is chosen, y reset to the parameters specified above will be done.
- Then press SET to save the setting or press ESC without saving and return to P4.0 mode.

If you choose "Yes" the meter is reset to the following defaults:

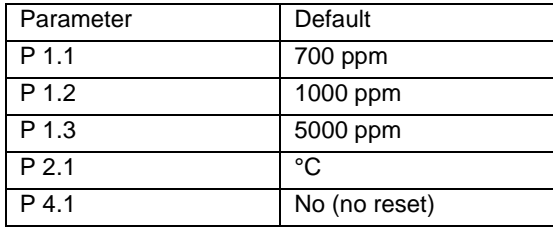

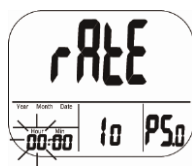

<span id="page-50-2"></span>*Fig. 19: Setting the sampling rate (hours)*

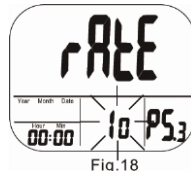

<span id="page-50-3"></span>*Fig. 20: Setting the sampling rate (seconds)*

- <span id="page-50-0"></span>**Fraction 31.9 EXAMPLE Sampling Rate 1 ID** normal mode press and hold the SET key **FR**<br>
for three seconds to enter P1.0 mode for three seconds to enter P1.0 mode.
	- Press LOG/▲ four times to enter P 5.0 mode for setting the sampling rate of data logging, se[e Fig. 19.](#page-50-2)

#### 咚 *NOTE!*

*The range is from 1 second to 4 hours 59 minutes and 59 seconds.*

- Press SET to enter the 5.1 mode with the hour digits blinking. To change the setting press LOG/▲ or MIN/MAX▼.
- Press SET to enter P5.2 mode to set the minutes and after that enter the P5.3 mode to set the seconds, se[e Fig. 20.](#page-50-3) To change the setting press LOG/▲ or MIN/MAX▼.
- Then press SET to save the setting or press ESC without saving and return to P5.0 mode.

## <span id="page-50-1"></span>**8 CO2-Calibration**

The meter is calibrated at standard 400 ppm  $CO<sub>2</sub>$  concentration in factory. It is suggested to do manual calibration regularly and especially before using it for the first time to maintain good accuracy. The calibration will last about 30 minutes.

When accuracy becomes a concern after a long time usage or other special conditions, return to dealers for standard calibration.

## **WARNING!**

Do not calibrate the meter in the air with unknown  $CO<sub>2</sub>$  level. Otherwise, it will be taken as 400 ppm and this fact leads to inaccurate measurements.

<span id="page-51-1"></span><span id="page-51-0"></span>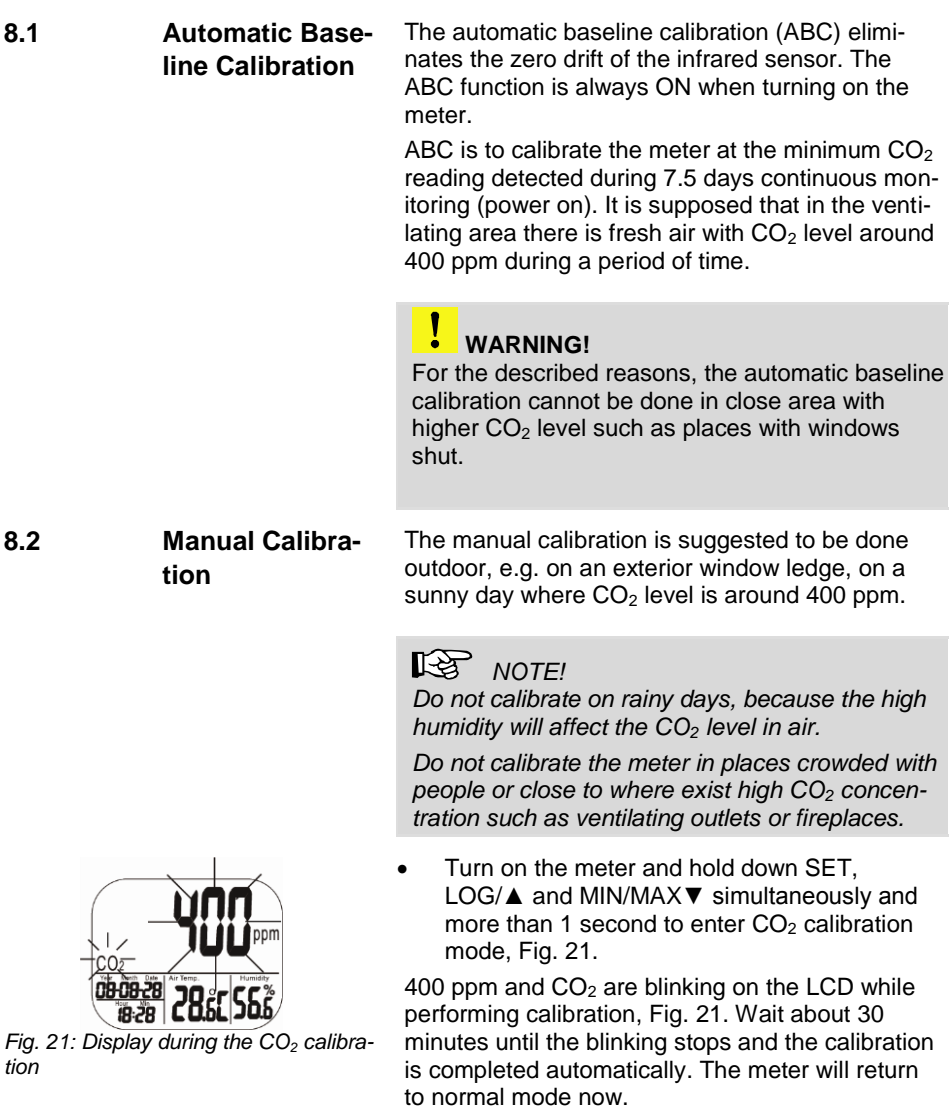

<span id="page-51-2"></span>To abort the calibration, press ESC for more than 1 second.

# <span id="page-52-0"></span>**EN 9 Trouble shooting**

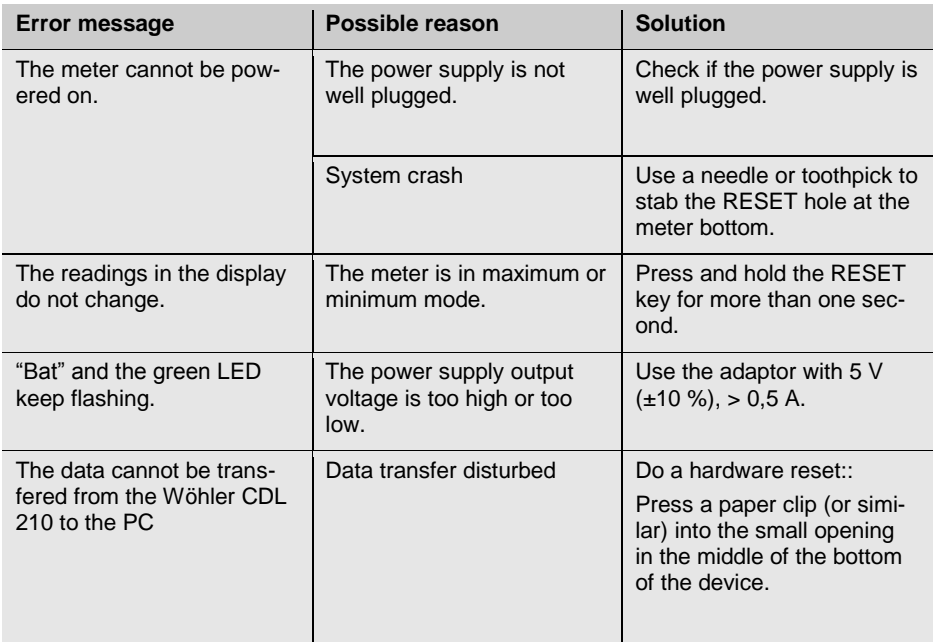

## <span id="page-52-1"></span>**10 Error Code**

### <span id="page-52-2"></span>**10.1 CO2-Werte**

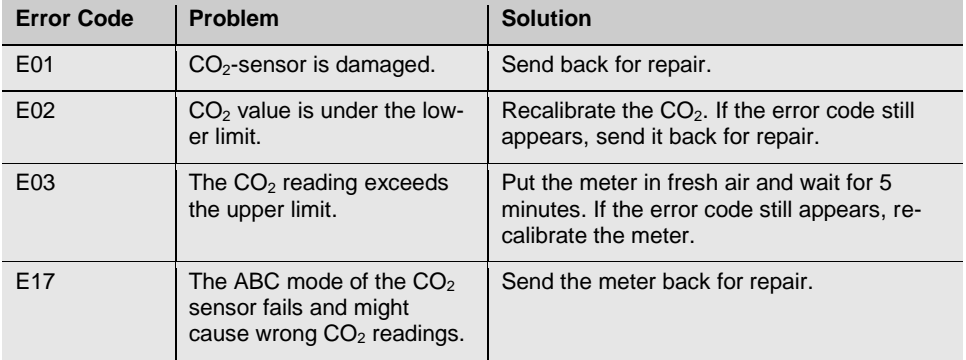

### <span id="page-53-0"></span>**10.2 Air Temperature Readings**

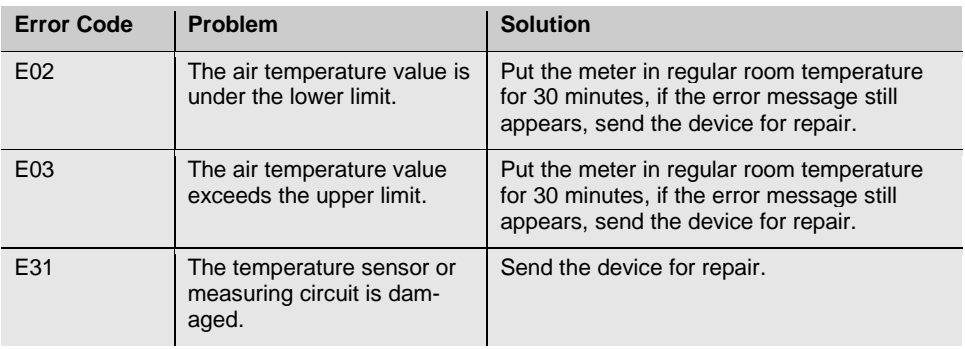

#### <span id="page-53-1"></span>**10.3 Air Humidity Reading**

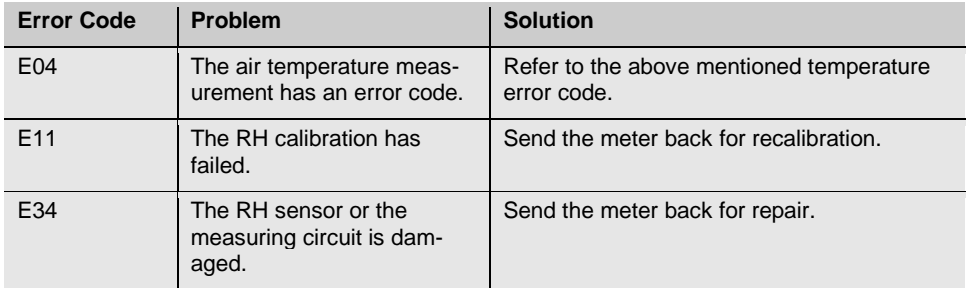

## <span id="page-54-0"></span>**11 Warranty and Service EN EN**

<span id="page-54-2"></span><span id="page-54-1"></span>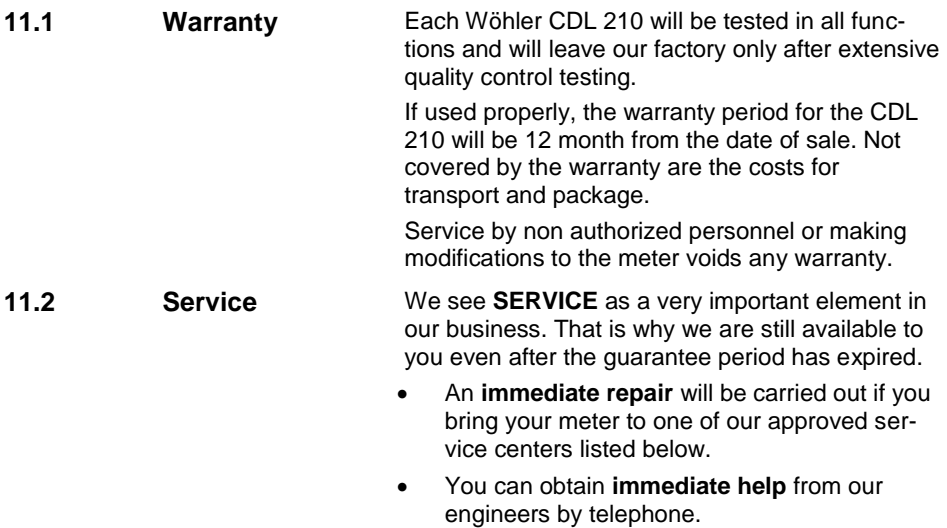

### <span id="page-54-3"></span>**12 Declaration of Conformity**

The product:

#### **Name: CO2-Logger Model: CDL 210**

has been tested in accordance to essential protection requirements of Council Directive 2004/108/EC and found the test results indeed meet the limitation of the relevant test standards listed below:

EN 61326-1:2006 (CISPR11, IEC/EN 61000-3-2 (2006), IEC/EN 61000-3-3 (2008) (IEC/EN61000-4-2 (1995+A1:1998+A2:2001)/-3 (2006+A1:2008) -4(2004)/-5(2006)//-6(2007)/-11(2004))

#### **Points of sale and service**

#### **Wöhler Messgeräte Kehrgeräte GmbH**

Schützenstr. 41 33181 Bad Wünnenberg Tel.: +49 2953 73-100 Fax: +49 2953 73-96100 info@woehler.de www.woehler.de

### **Wöhler West**

Castroper Str. 105 44791 Bochum Tel.: +49 234 516993-0 Fax: +49 234 516993-99 west@woehler.de

#### **Wöhler South**

Gneisenaustr.12 80992 Munich  $Tel + 49 89 1589223-0$ Fax: +49 89 1589223-99 sued@woehler.de

## **International**

#### **USA**

Wohler USA Inc. 5 Hutchinson Drive Danvers, MA 01923 Tel.: +1 978 750 9876 Fax.: +1 978 750 9799 www.wohlerusa.com

#### **Italy**

Wöhler Italia srl Corso Libertà 9 39100 Bolzano Tel.: +39 0471402422 Fax: +39 0471 406099 info@woehler.it www.woehler.it

#### **Czech Republic**

Wöhler Bohemia s.r.o. Za Naspern 1993 393 01 Pelhrimov  $Tel + 420 5653 49019$ Fax: +420 5653 23078 info@woehler.cz

#### **France**

Wöhler France SARL 16 Chemin de Fondeyre 31200 Toulouse  $Tel: +33561524039$ Fax: +33 5 62 27 11 31  $info@$ woehler fr www.woehler.fr

#### **Your contact:**